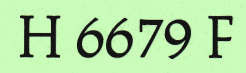

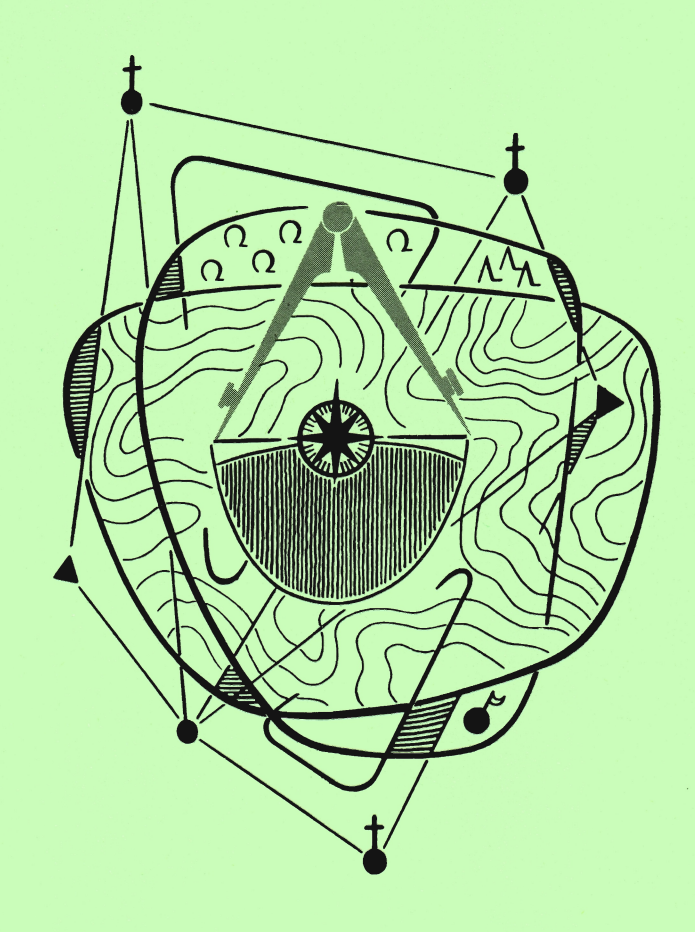

Nr. 2 HANNOVER · 42. Jahrgang **Z.** VIERTELJAHR 1992

# NACHRICHTEN DER NIEDERSACHSISCHEN VERMESSUNGS- UND KATASTERVERWALTUNG

Herausgegeben vom Niedersächsischen Innenministerium, Hannover

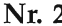

2 Hannover, Juni 1992 42. Jahrgang

# **INHALT**

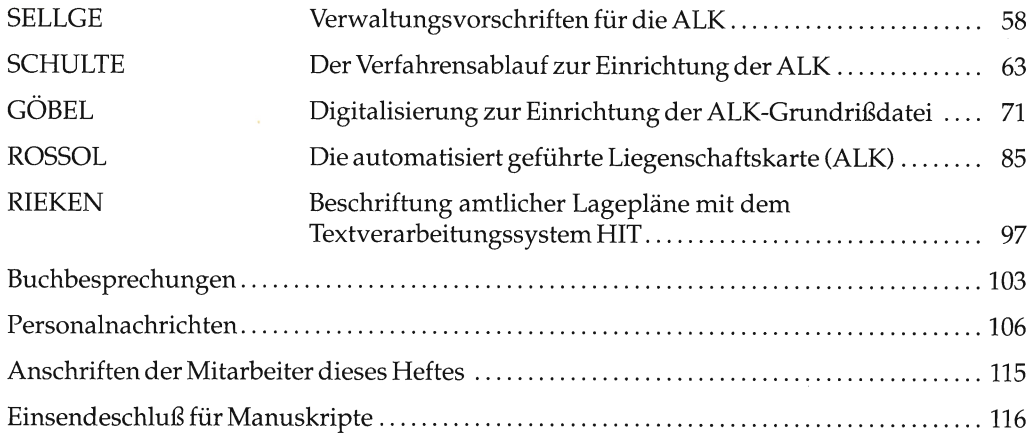

Die Beiträge geben nicht in jedem Falle die Auffassung der Niedersächsischen Vermessungs- und Katasterverwaltung wieder

Schriftleitung: Ministerialrat von Daack, Lavesallee 6, 3000 Hannover 1 (Niedersächsisches Innenministerium) Verlag, Druck und Vertrieb: Niedersächsisches Landesverwalfungsamt - Landesvermessung -, Warmbüchenkamp 2, 3000 Hannover I

Erscheint einmal vierteljährlich . Bezugspreis: 2,00 DM pro Heft zuzüglich Versandkosten

# Verwaltungsvorschriften für die ALK

Von Hartmut SELLGE

#### 1, Allgemeines

- 2 Grundsätzlicher Aufbau der Vorschriften
- 3 Anmerkungen zu den einzelnen Vorschriften
- 3.1 ALK-Führungserlaß<br>3.2 ALK-Erfassungsrich
- 3.2 ALK-Erfassungsrichtlinien
- 3.3 ALK-Einrichtungsrichtlinien
- 3.4 Datenübermittlungsrichtlinien
- Zeichenvorschrift

#### 4 Beziehungen zu anderen Verwaltungsvorschriften

#### 1 Allgemeines

Die Verwaltungsvorschriften für das Vorhaben Digitale Karte - ALK liegen im Entwurf vor und sollen in diesem Beitrag in ihrem Aufbau und in ihren gegenseitigen Beziehungen erläutert werden.

Die AlK-Vorschriften sind im wesentlichen im Rahmen der Arbeitsgruppe Grundrißdatei entstanden und basieren auf Erfahrungen der Pilotprojekte, die in den Katasterämtern Braunschweig, Osnabrück, Verden und Bückeburg sowie im Niedersächsischen Landesverwalfungsamt - Landesvermessung - gewonnen wurden.

Bei der Ausarbeitung der Vorschriften sind außerdem die Festlegungen über den Datenaustausch - im Oktober 1991 von der AdV beschlossen - integriert worden. Diese Abstimmung mit den AdV-Festlegungen über den Datenaustausch konnte frühzeitig deshalb erfolgen, weil die Entwürfe dieser AdV-Festlegungen in Niedersachsen bearbeitet worden sind.

#### 2 Grundsätzlicher Aufbau der Vorschriften

Grundsätzlich besteht für die ALK die Notwendigkeit für folgende Vorschriften:

- Führungserlaß
- Erfassungsrichtlinien
- Einrichtungsrichtlinien
- Datenübermittlungsrichtlinien
- Zeichenvorschrift.

Die Inhalte dieser Vorschriften und ihre grundsätzliche Funktion ist in der folgenden Abbildung 1 dargestellt:

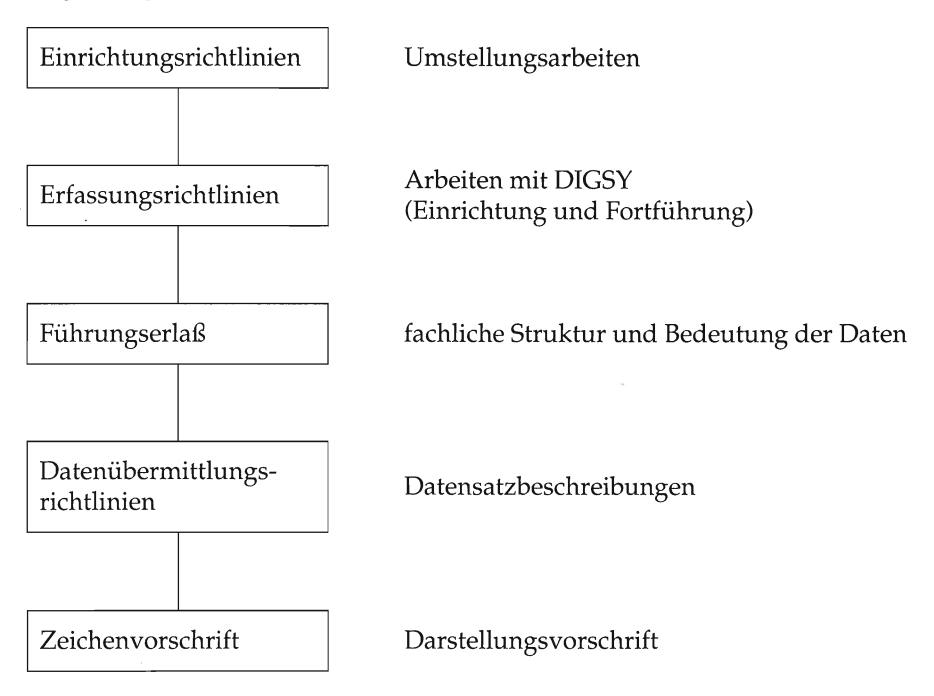

Abbildung 1

Der Führungserlaß beschreibt die fachliche Struktur und die fachliche Bedeutung der Daten. Er enthält Regelungen für die Fortführung und die Benutzung der Daten.

Die Erfassungsrichtlinen beschreiben das Arbeiten mit dem jeweiligen Erfassungsprograrnm bei der Einrichtung und bei der Fortführung.

Die Einrichtungsrichtlinien beschreibä die besonderen Arbeitsschritte bei der Umstellung der vorhandenen analogen Nachweise in die digitale Form.

Die Datenübermittlungsrichtlinien beschreiben die Festlegungen für die Datenübermittlung auf Datenträger.

Die Zeichenvorschrift legt die Darstellung der Daten in der analogen Karte fest.

# 3 Anmerkungen zu den einzelnen Vorschriften

#### 3.1 ALK-Führungserlaß

Die Verwaltungsvorschriften für die Führung der Liegenschaftskarte in der ALK/ ATKIS-Datenbank (AlK-Führungserlaß) ist die grundlegende Vorschrift für die digitale Führung.

Für die digitale Führung wird der Inhalt der Liegenschaftskarte in Objekte zerlegt. Diese Einheit Objekt ist Grundlage der Festsetzungen in der Verwaltungsvorschrift. In den Anlagen 2 und 3 wird erläutert, welche Datengruppen und Datenelemente bei den Objekten äuftreten können. Dabei wird grundsätzlich zwischen Elementar- und Rahmenobjekten unterschieden, innerhalb der Elementarobjekte noch zwischen punkt- und flächenförmigen Objekten.

In der Verwaltungsvorschrift wird weiterhin die fachliche Bedeutung der einzelnen Datenelemente beschrieben. Die individuellen Datenwerte und ihre fachliche Bedeutung sind jeweils in Anlagen aufgeführt.

Diese beiden Ebenen der fachlichen Struktur (Auftreten der Datenelemente) und der fachlichen Bedeutung (Datenwerte der Datenelemente) sind in der Anlage 27 im Objektabbildungskatalog (OBAK-NI) für jede Objektart zusammengeführt. Dort ist individuell festgelegt, welche Datenelemente bei einem Objekt auftreten können und mit welchen Datenwerten diese Datenelemente belegt sein können. Damit ist dieser Objektabbildungskatalog das Kernstück des ALK-Führungserlasses.

#### 3.2 ALK-Erfassungsrichtlinien

Die Richtlinien zu den Erfassungsarbeiten am graphisch-interaktiven System DIGSY (AlK-Erfassungsrichtlinien) beschreiben das Arbeiten des Sachbearbeiters bei der Einrichtung und bei der Fortführung. Die Grundfunktionen des graphisch-interaktiven Systems sind in Prozeduren zu fachlichen Abläufen zusammengestellt, die über eine Menüoberfläche bedient werden.

Der Sachbearbeiter muß nicht direkt die Datenwerte entsprechend den Festlegungen im AlK-Führungserlaß erfassen, sondern er arbeitet auf dieser Menüoberfläche mit graphischer Orientierung. Die Datenwerte der meisten Datenelemente werden dann aus der Menüoberfläche generiert.

Aus diesem Grunde hat der AlK-Führungserlaß für die praktische Erfassungsarbeit nur eine geringe Bedeutung. Dem Sachbearbeiter treten für diese Arbeiten nur die Funktionen des Erfassungssystems gegenüber. Aus dem Erfassungssystem wird dann die Struktur entsprechend AlK-Führungserlaß durch Programm generiert.

#### 3.3 ALK-Einrichtungsrichtlinien

Die Richtlinien für die Einrichtung der digital geführten Liegenschaftskarte (ALK-Einrichtungsrichtlinien) sind in einem besonderen Beitrag durch Schulte in diesem Heft ausführlich erläutert.

Anders als bei der Umstellung der Punktdaten, wo diese besonderen Arbeiten in die Erfassungsrichtlinien integriert worden sind, ist hier wegen der besonderen Bedeutung und der Komplexität des Verfahrens eine eigenständige Vorschrift erforderlich.

#### 3.4 Datenübermittlungsrichtlinien

Im Zeitalter der digitalen Nachweise sind Vorschriften über die Datenübermittlung mit der Vermessungs- und Katasterverwaltung auf maschinenlesbaren Datenträger (Datenübermittlungsrichtlinen) erforderlich.

Die Datenübermittlungsrichtlinien legen fest, welche fachlichen Daten auf Datenträger übermittelt werden können und unter welchen physikalischen Bedingungen der Datenaustausch stattfindet (Datenträger, Code, . .. ). Diese allgemeinen Festlegungen gelten für alle Aufgabengebiete des Datenaustausches.

Neben diesen allgemeinen Festlegungen werden die individuellen Datensätze des ALK-Datenaustausches in Anlagen beschrieben. Mit diesen Festlegungen können Fortführungsdaten, Benutzungsdaten und Daten zum Aufbau und zur Aktualisierung des Datenbestandes bei einer anderen Stelle (Sekundärnachweise) übergeben werden.

Formale Basis für den Aufbau und den Inhalt der Datensätze ist die einheitliche Datenbankschnittstelle (EDBS). Die EDBS als allgemeines Format des Datensatzes ist besonders in einem Anhang der Datenübermittlungsrichtlinien beschrieben.

#### 3.5 Zeichenoorschrift

Die Zeichenvorschrift ist nichts Neues; mit Einführung der ALK muß sie jedoch neue Funktionen übernehmen. Es reicht nicht mehr, nur eine graphische Darstellung zu geben, sondern die Parameter dieser Darstellung müssen in der Zeichenvorschrift ebenfalls vollständig angegeben sein. Damit können andere Stellen bei graphischen Ausgaben auf der Grundlage der in digitaler Form übermittelten Daten eine entsprechende Darstellung wie in der Vermessungs- und Katasterverwalfung vornehmen.

#### 4 Beziehungen zu anderen Verwaltungsvorschriften

Der allgemeine Vorschriftenaufbau der Abbildung 1 trifft nicht nur für die Vorschriften der ALK zu, sondern dieser Aufbau wird ebenfalls auf die Vorschriften für Punktdaten und für AIKIS übertragen. Allerdings ergeben sich aus den einzelnen Aufgaben besondere Anpassungen.

Für die Punktdaten liegen bereits der Punktführungserlaß und die entsprechenden Erfassungsrichtlinien vor. Besondere Einrichtupgsrichtlinien sind nicht geschaffen worden; entsprechende Anteile sind in die Erfassungsrichtlinien mit aufgenommen worden. Da die Einrichtung demnächst abgeschlossen ist, werden diese Anteile bei der nächsten Überarbeitung aus der Vorschrift herausgenommen. In den Datenübermittlungsrichtlinen sind die Datensätze für Punktdaten in einer besonderen Anlage beschrieben. Der Datenaustausch über diese Schnittstelle wird bereits durchgeführt. Die Festlegungen für die Darstellung (Punktnummerriß) sind bisher nur verwaltungsintern durch Programmrealisierung getroffen.

Für die Digitale Karte AKTIS ergibt sich die Situation, daß ATKIS nur an einer Stelle erfaßt wird. Aus diesem Grunde kann auf die Erfassungs- und Einrichtungsrichtlinien als Verwaltungsvorschrift verzichtet werden. Festgelegt werden müssen aber die fachliche Struktur und Bedeutung der Daten im ATKls-Führungserlaß sowie die Festsetzungen über die Datenübermittlung; entsprechende Entwürfe liegen vor. Hervorzuheben ist, daß die Datenübermittlung für ALK- und ATKIS-Daten identisch geregelt ist. Da sie nur geringe Unterschiede aufweisen, sind die Datensätze in einer Anlage der Datenübermittlungs-

richtlinien gemeinsam beschrieben. Eine Zeichenvorschrift (Musterblatt) ist erst erforderlich, wenn in ATKIS auch das Digitale Kartographische Modell (DKM) aufgebaut wird; in der heutigen Ausbaustufe DLM 25/1 steht die flexible Herstellung entsprechend der Aufgabenstellung im Vordergrund.

# Der Verfahrensablauf zur Einrichtung der ALK

Von Bernd SCHULTE

# 1 Verfahrensentwicklung

In den vergangenen drei Jahren wurden die verfahrenstechnischen Voraussetzungen für die Umgestaltung der Liegenschaftskarte von analoger auf digitale Form geschaffen. Diese Verfahrensentwicklung wurde durch die 1989 gebildete »Arbeitsgruppe Grundrißdatei« koordiniert und in vier Pilotprojekten erprobt. Als Ergebnis liegen nun im Entwurf Verwaltungsvorschriften zur Einrichtung und Fortführung der ALK vor.

In diesem Beitrag wird der in den »Richtlinien zur Einrichtung der automatisiert geführten Liegenschaftskarte« beschriebene Verfahrensablauf zur Einrichtung der ALK im Überblick vorgestellt.

# 2 Verfahrensablauf der Einrichtung

# 2.l llbersicht

Der Verfahrensablauf zur Einrichtung der ALK besteht aus den Verarbeitungsschritten:

- Verfahrensplanung
- Vorbereitende Arbeiten
- Erstellung der Digitalisiervorlagen
- Aufbereitung digitaler Datenbestände
- Digitalisierung
- Objektbildung und EDBS-Umsetzung
- Übernahme in die Grundrißdatei
- Bodenschätzung und gesetzliche Klassifizierung
- Prüfung

# 2.2 Verfahrensplanung

# 2.2.1 Zustands- und Bedarfsübersicht

Im Rahmen der Verfahrensplanung sind die Nachfrage noch der digitalen Liegenschaftskarte und der Zustand der analogen Liegenschaftskarte zu ermitteln.

In der Zustands- und Bedarfsübersicht als Deckfolie zur bestehenden »Übersicht der Rahmenkarten« sind die Gebiete mit den vorhandenen digitalen Datenbeständen

- SICAD-Daten
- Flurbereinigungsdaten
- Graphiksammelaufträge
- Punktdateikoordinaten
- Digitale Datenbestände anderer Stellen

sowie die Gebiete, in denen eine - Nachfrage nach der ALK besteht, zu vermerken.

#### 2.2.2 Arbeitsplan

Auf Grundlage der Zustands- und Bedarfsübersicht ist ein Arbeitsplan aufzustellen, in dem für einen überschaubare Zeitraum die umzustellenden Gebiete und die zeitliche Reihenfolge ihrer Umstellung festgelegt werden.

#### 2.2.3 Verfahrensübersicht

Für jedes umzustellende Gebiet ist eine Verfahrensübersicht zu erstellen, in der die Gebiete mit verwendbaren digitalen Datenbeständen, der Einrichtungszustand des AP-Netzes, die Qualität der vorhandenen Karten, vorhandene Paßpunkte u. a. dargestellt werden.

#### 2.2.4 Einrichtungsverfahren

Für das Verfahrensgebiet oder Teile hiervon ist das Einrichtungsverfahren zu bestimmen. Geeignete digitale Datenbestände sind zunttzen, ansonsten erfolgt die Einrichtung durch Digitalisierung der analogen Liegenschaftskarte.

Wegen der Randanpassung an bereits umgestellte Gebiete sind grundsätzlich zuerst die vorhandenen digitalen Daten zu übernehmen, anschließend sind die Rahmenkarten zu digitalisieren. Bei der folgenden Digitalisierung von Inselkarten sind schließlich die großmaßstäbigen vor den kleinmaßstäbigen zu bearbeiten.

#### 2.2.5 Arbeitsstandsübersicht

Der Arbeitsstand aller Verfahren eines Katasteramts ist in einer weiteren Übersicht, die auch als Deckfolie zur Ȇbersicht der Rahmenkarte« geführt werden kann, zu dokumentieren. Durch Signaturen werden für jede Rahmenkarte die Arbeitsschritte

- Vorbereitende Arbeiten
- Digitalisierung
- Ubernahme in die Grundrißdatei
- Inkraftsetzen der ALK

gekennzeichnet.

#### 2.3 Vorbereitende Arbeiten

Zu den vorbereitenden Arbeiten zählen

- die Bereinigung und Aktualisierung der analogen Liegenschaftskarte
- die Auswahl und Bestimmung von Paßpunkten
- die Überprüfung eigener digitaler Datenbestände.

#### 2.3.1 Bereinigung und Aktualisierung der analogen Liegenschaftskarte

Die Arbeiten zur Bereinigung und Aktualisierung der analogen Liegenschaftskarte zählen seit jeher zu den ständigen Aufgaben eines Katasteramtes. Da diese Arbeiten aus Kapazi-

tätsgründen bisher nicht immer im vollen Umfang erledigt werden konnten, sollte jetzt die digitale Umgestaltung zum Anlaß genommen werden, eine Verbesserung der Karten durch

- Verschmelzung von Flurstücken, insbesondere im Straßenraum,
- Entfernung örtlich nicht mehr vorhandener Gebäude,
- Erfassung und Darstellung fehlender Gebäude und Gebäudeteile,
- Aktualisierung der tatsächlichen Nutzung

herbeizuführen. Darüberhinaus sollten

- Wohnblocks mit mehreren Hausnummern in einzelne Gebäude unterteilt werden,

damit über das Gebäudekennzeichen jedes Gebäude als einzelnes Objekt angesprochen und selektiert werden kann. Dadurch wird die eindeutige Verknüpfung mit Fachdaten der Nutzer der ALK, z. B. Gebäudeanschlußdatei eines Energieversorgungsunternehmens, Gebäudedatei einer Kommune, ermöglicht.

Da diese Unterteilung für die Speicherung der Gebäude in der Grundrißdatei jedoch keine unabdingbare Voraussetzung ist, kann bei der Ersterfassung die Aufteilung äuf die Fälle beschränkt bleiben, die ohne Mehraufwand und ohne Berücksichtigung weiterer Unterlagen unmittelbar aus der analogen Karte erkennbar sind. Bei späteren Fortführungen der Liegenschaftskarte kann gegebenenfalls die Unterteilung nachgeholt werden.

Während die bisher aufgezählten Maßnahmen zur Bereinigung und Aktualisierung mög-lichst durchgeführt werden sollen, handelt es sich bei der

- Beseitigung von Zugehörigkeitshaken bei Flurstücken

um eine Maßnahme, die durchgeführt werden muß. Nicht aus dv-technischen, sondern aus fachlichen Gründen wird die digitale Umgestaltung zum Anlaß genommen, alle Flurstücke mit Zugehörigkeitshaken im Wege der Zerlegung von Amts wägen aufzulösen. Auf Grund dieser fachlichen Vorgabe wurde der Zugehörigkeitshaken nicht in den Objektabbildungskatalog (OBAK-NI) aufgenommen, so daß derartige Flurstücke in der Grundrißdatei nicht speicherbar sind.

Eine weitere notwendige vorbereitende Arbeit stellt die

- Beseitigung von Widersprüchen an Rändern von Inselkarten dar.

Die Digitalisierung der Liegenschaftskarten erfolgt in Digitalisiereinheiten, die bis zur Ubernahme in die Grundrißdatei vollständig mit äem Interaktiven Graphischen System SICAD-DIGSY bearbeitet werden. Erst in der Grundrißdatei werden dieie einzeln"n finheiten zu einem blattschnittfreien Datenbestand zusammengefiigt. Dies ist nur möglich, wenn die einzelnen Gebiete lückenlos aneinanderpassen, d. h. der Rand einer bereits gespeicherten Einheit ist bei der Digitalisierung der angrenzenden Einheit anzuhalten.

Bei der Digitalisierung von Inselkarten umfaßt eine Digitalisiereinheit eine Inselkarte oder<br>Teile hiervon. Werden Fehler und Abweichungen an den Kartenrändern erst bei der Digitalisierung der Nachbareinheit erkannt, so können diese nur im Wege einer aufwendigen<br>Fortführung der Grundrißdatei beseitigt werden. Daher sind die Ränder benachbarter<br>Inselkarten bereits vor der Digitalisierung auf Übere nenfalls zu berichtigen. Hierbei wird die Benutzung von Vermessungsunterlagen in den meisten Fällen nicht zu vermeiden sein.

# 2.3.2 Auswahl und Bestimmung von Paßpunkten

#### 2.3.2.1. Zweck von Paßpunkten

Auch bei der l:l-Digitalisierung der 1. Realisierungsstufe soll die ALK im Lagestatus 100

- gelagert werden, damit<br>- ein flächendeckender, blattschnittfreier Datenbestand in einem einheitlichen Bezugssystem erreicht wird
- Fortführungen, die langfristig vermehrt im Lagestatus 100 berechnet werden, mit gerin-<br>gen Restabweichungen eingepaßt werden können
- die Integration von Zahl und Karte bei dem späteren Übergang auf die Realisierungsstufe 2 weitgehend programmgesteuert erfolgen kann.

Die nicht im Lagestatus 100 gelagerten analogen Karten und die vorhandenen digitalen Datenbestände sind daher durch Koordinatentransformation in diesen Lagestatus zu überführen. Für diese Überführung werden Paßpunkte benötigt.

### 2.3.2.2 Paßpunkte für die Überführung digitaler Datenbestände

Für die Überführung digitaler Datenbestände sind als Paßpunkte alle Punkte geeignet, für die im Lagestatus des Datenbestands und im Lagestatus 100 Koordinaten vorliegen oder berechnet werden können.

Aus der Menge dieser identischen Punkte sind gleichmäßig über das Transformationsgebiet verteilt üägende Paßpunkte auszuwählen, wobei Extrapolationen bei der Transformation zu vermeiden sind.

# 2.3.2.9 Paßpunkte für die Überführung digitalisierter Koordinaten

Als Paßpunkte für die Überftihrung der digitalisierten Tischkoordinaten sind bei Liegenschaftslärten mit geeignetem Gitternetz die Gitterkreuze zu verwenden.

Ein Gitternetz ist grundsätzlich geeignet, wenn die Kartierung auf der Grundlage des Netzes erfolgte. Wurde das Netz im Rahmen der Digitalisierung für das Bodenkataster nachträglich in die Liegenschaftskarte eingetragen, so ist es für die digitale Umgestaltung nur zu verwenden, wenn bei der visuellen Einpassung des Netzes die Restabweichungen in den Paßpunkten 0,5 mm x Kartenmaßstabszahl nicht überschritten haben.

Die Gitterkreuzkoordinaten sind vor ihrer Verwendung als Paßpunkte aus dem Lagestatus der Karte in den Lagestatus 100 zu überführen. Hierzu sind wie bei der Überführung digitaler Datenbestände identische Punkte als Paßpunkte für eine Helmerttransformation zu ermitteln.

Ist ein Gitternetz nicht geeignet, so sind kartenidentische Punkte als Paßpunkte für-die Transformation der digitalisierten Koordinaten auszuwählen. Als Paßpunkte verwendbar sind z. B. Liniennetzpünkte und Polygonpunkte der Urvermessung sowie andere rechenbare bzw. örtlich herstellbare kartenidentische Punkte wie Grabenschnitte, Schnitte von Wegeachsen und unter Umständen auch Grenz- und Gebäudepunkte. Derartige Punkte sollten bei jeder sich anbietenden Vermessung bestimmt werden.

Für den Bereich einer Liegenschaftskarte sind mindestens acht gleichmäßig verteilte Paßpunkte festzulegen. Für diese Paßpunkte sind Koordinaten im Lagestatus 100 durch Transformation oder Neuberechnung zu erzeugen.

Müssen Paßpunkte örtlich bestimmt werden, so sind sie durch Anschluß an benachbarte Aufnahmepunkte im Lagestatus 100 zu koordinieren. Wenn kein Aufnahmenetz vorliegt, können die Punkte durch Anschluß an benachbarte trigonometrische Punkte der 3. und 4. Ordnung bestimmt werden. Der Anschluß kann über Polygonzüge oder polares Anhängen erfolgen, so daß eine Punktgenauigkeit von etwa 1 bis 2 dm erreicht wird.

# 2.3.3 Überprüfung eigener digitaler Datenbestände

Die vorhandenen eigenen Datenbestände sind auf ihre Nutzbarkeit für die digitale Umgestaltung zu prüfen. Auswahlkriterien hierfür sind:

# a) Gebietsgröße

Wegen der Randanpassung der angrenzenden Bereiche mit l:l-Digitalisierung sollten nur Daten größerer, eindeutig abgegrenzter Gebiete berücksichtigt werden, z. B. Baublöcke, Neubaugebiete, Umlegungsgebiete, Gebiete mit Kartenerneuerung, Flurbereinigungsgebiete.

### b) Flächendeckung

In den nach a) in Betracht kommenden Gebieten sollte mindestens die Hälfte der Daten digital vorliegen.

# c) Aktualität

Die digitalen Datenbestände sollten weitgehend aktuell sein.

# d) Qualität

Die Daten müssen ausreichend genau und im Lagestatus 100 gelagert oder überführbar sein. Die Objektbildung gemäß Obiektabbildungskatalog (OBAK-ND muß möglich sein.

# e) Übernahmeaufwand

Der Aufwand der Übernahme darf nicht den Aufwand der Einrichtung der Grundrißdatei durch eine 1:1 Digitalisierung übersteigen.

Die Überpnifung der Gebietsgröße, der Flächendeckung, der Aktualität und Genauigkeit kann durch Vergleich von Probezeichnungen und Punktnummernübersichten mit der analogen Liegenschaftskarte erfolgen.

Bei der Nutzung von Punktdateikoordinaten ist ein zeitlicher Gewinn gegenüber der reinen l:l-Digitalisierung nur zu erwarten, wenn die Punktdatei gepflegt worden ist, d. h. alle in der Karte nicht mehr vorhandenen Punkte sind gelöscht, die Punktarten stimmen in Karte und Punktdatei überein und Doppelnumerierungen sind nicht vorhanden. Da bei Gebäuden nur die örtlich bestimmten Punkte gespeichert sind, die restlichen Punkte jedoch digitalisiert werden müssen, ist die Verwendung von Punktdateikoordinaten in dicht bebauten Gebieten besonders kritisch zu prüfen.

Graphiksammelaufträge sind nur dann sinnvoll verwendbar, wenn alle Fortführungen in diese übernommen und die Regeln für die Aufstellung von Grundrißobjekten mit den Geodätischen Berechnungen beachtet worden sind.

Bei vorhandenen SICAD-Daten ist besonders die Aktualität zu prüfen.

# 2.4 Erstellung von Digitalisiervorlagen

Die Digitalisiervorlagen dienen zum einen zur unmittelbaren Erfassung der Grundrißdarstellung mit der Digitalisierlupe auf dem Digitalisiertisch, zum anderen zur Kenntlichmachung 6esonderer Informationen in der Karte, die zusätzlich bei der Digitalisierung erfaßt werden müssen.

Wegen der Vielzahl der Informationen sind drei Digitalisiervorlagen vorgesehen:

- Digitalisiervorlage für den Grundriß
- Digitalisiervorlage für die tatsächliche Nutzung
- Digitalisiervorlage für Straßeninformationsbereiche

Als Digitalisiervorlage für den Grundriß, die weder geknickt noch gefaltet werden darf, sollten 110 g-Lichtpausen, für die anderen Digitalisiervorlagen 80 g-Lichtpausen verwendet werden.

Die Ausarbeitung der Digitalisiervorlagen ist detailliert geregelt worden, damit auch bei der Vergabe von Digitalisierarbeiten nach landesweit einheitlichen Vorgaben gearbeitet wird. Bei Liegenschaftskarten mit geringem Inhalt können die Digitalisiervorlagen auch zusammengefaßt werden.

Auf der Digitalisiervorlage ist das Erstellungsdatum der Lichtpausezu vermerken. Alle von diesem Täg an anfallenden Fortführungen der Liegenschaftskarte sind in einer Meldekarte zu kennzeichnen oder als Kopien der fortgeführten Kartenausschnitte zu sammeln.

# 2.5 Aufbereitung eigener digitaler Datenbestände

Bevor die vorhandenen eigenen digitalen Datenbestände für die digitale Umgestaltung genutzt werden können, sind sie aufzubereiten.

Die noch nicht im Lagestatus 100 gelagerten Datenbestände sind in diesen zu überführen. Als Paßpunkte dienen die unter 2.3.2.2 genannten identischen Punkte.

Bei der Überführung von Punktdateikoordinaten kann zwischen einer Überführung mit numerischer und mit graphischer Genauigkeit unterschieden werden.

Bei der Überführung mit numerischer Genauigkeit werden die bisher in der Punktdatei gespeicherten Koordinaten durch die transformierten Koordinaten ersetzt. Damit die Genauigkeit erhalten bleibt, sind als Paßpunkte möglichst alte Polygon- und Liniennetzpunkte zu verwenden. die Tiansformationseinheit sollten nur Gebiete gleicher Entstehung umfassen.

Der Standardfall wird die Überführung mit graphischer Genauigkeit sein. Die transformierten Koordinaten werden nicht in die Punktdatei übernommen, sondern aus den Rechenaufträgen unmittelbar in das interaktive graphische System übertragen. Als Paßpunkte reichen hierfür die Punkte 3./4. Ordnung und großräumige Transformationseinheiten aus.

Bei der Überführung der SICAD-Daten reduziert sich die Transformation auf eine Verschiebung in den beiden Koordinatenachsen. Die Verschiebungsbeträge sind mit einer Helmerttransformation aus identischen Punkten abzuleiten.

# 2.6 Digitalisierung, Objektbildung und EDBS-llmsetzung

Die Arbeiten zur Digitalisierung, Objektbildung und EBDS-Umsetzung werden in dem Beitrag von Göbel in diesem Heft behandelt.

# 2.7 Bodenschätzung und gesetzliche Klassifizierung

Die Daten der Bodenschätzung und der gesetzlichen Klassifizierung sollen aus dem bereits digital geführten Bodenkataster übernommen werden. Fehlende öaten sind nachträglich aus der Schätzungsfolie zu erfassen. Das Übernahmeverfahren wird zur Zeit entwickelt.

### 2.8 Übernahme in die GrundrilSdatei

Nach vollständiger Digitalisierung und Ausarbeitung einer Digitalisiereinheit und erfolg-<br> reicher Objektbildung können die EDBS-Aufträge zur Einrichtung der ALK in die Grundrißdatei übertragen werden. Die Übernahme erfolgt ähnlich wie bei der Verarbeitung von Punktdateiaufträgen des Erfassungssystems Punktdatei. Erfahrungen mit der Übernahme unter Produktionsbedingungen liegen jedoch noch nicht vor.

Fehlermeldungen werden zur Zeit in Listenform ausgegeben, die Übernahme in das interaktive graphische System mit Anzeige der Fehler am Graphikbildschirm ist geplant.

Nach der Übernahme sind im Wege der Fortführung die seit der Erstellung der Digitalisier-<br>vorlage gesammelten Änderungen der analogen Liegenschaftskarte in die ALK einzuarbeiten. Das Fortführungsverfahren wird zur Zeit entwickelt und steht etwa Mitte 1992 den Anwendern zur Verfügung.

#### 2.9 Prüfung

Das Verfahren der Prüfung ist so angelegt, daß es sowohl bei eigenen Arbeiten als auch bei der Vergabe der digitalen Umgestaltung angewandt werden känn. Bis auf die Schlußprü-<br>fung erfolgt die Prüfung durch die digitalisierende Stelle (Auftragnehmer).

#### 2.9.1 Grundrißprüfung

Die Grundrißprüfung erfolgt unmittelbar nach der vollständigen Digitalisierung einer Digitalisiereinheit. Sie umfaßt die vollständige und richtige geometrische Darstellung der Flurstücks-, Gebäude- und Nutzungsartengrenzen. Die Prüfung erfolgt durch visuellen Vergleich einer Probezeichnung im Maßstab der Digitalisiervorlage mit der analogen Liegenschaftskarte.

Bei der digitalen Umgestaltung von Karten im Maßstab 1:1000 kann die Prüfung des Grundrisses zusammen mit der Prüfung der Ausarbeitung erfolgen.

#### 2.9.2 Prifung der Ausarbeitung

Die Prüfung der Ausarbeitung erfolgt nach der Erfassung der Ausgestaltungsinformationen der Liegenschaftskarte durch visuellen Vergleich zweier Plotterzeichnungen im Maßstab 1:1000 mit den analogen Digitalisiervorlagen.

Um eine visuelle Prüfung der Objektschlüsselvergabe zu ermöglichen, werden in der einen Plotterzeichnung die unterschiedlichen Linienbreiten der Liegenschaftskarte, z.B. für Gebäudeumringe und Flurstücksgrenzen, in der anderen die Objekte oder Objektteile, denen besondere Objektschlüssel zugeordnet sind, z. B. Flurstücksgrenzen in Verkehrswegen und öffentliche Gebäude, farblich unterschieden.

Die Prüfung umfaßt die vollständige und richtige Ausarbeitung der Digitalisierung gemäß den Vorgaben in den Digitalisiervorlagen. Insbesondere ist die eindeutige Zuordnung der Flurstücksnummern zu den Flurstücken, der Hausnummern zu den Straßen und Gebäuden und der Schlüsselziffern zu den Flächen der tatsächlichen Nutzung zu prüfen.

#### 2.9.3 Schlußprüfung

Die Schlußprüfung erfolgt nach der Übernahme der Daten in die Grundrißdatei und der Einarbeitung von Fortführungen, die seit der Erstellung der Digitalisiervorlagen bis zur Übernahme angefallen sind.

Die Schlußprüfung erstreckt sich auf die Vollständigkeit von Geometrie und Inhalt der digital geführten Karte sowie die richtige Einrichtung der ALK-Grundrißdatei. Die Prüfung wirä rahmenkartenweise durch visuellen Vergleich einer Kartierung des Grundrißdateünhalts mit der analogen Liegenschaftskarte durchgeführt. Außerdem sind die Unterlagen der beiden vorhergehenden Prüfungen heranzuziehen.

#### 3 Ausblick

Der dargestellte Verfahrensablauf zur Einrichtung der ALK beruht auf den Erfahrungen bei der digilalen Umgestaltung in den vier Pilotprojekten. Neue Erkenntnisse bei den Arbeiten der in diesem Jahr mit der Umgestaltung beginnenden Katasterämter werden sicherlich zur weiteren Optimierung des Arbeitsablaufs beitragen. Die noch fehlenden Abschnitte sind nach Realisierung dei Programmkomponenten zu beschreiben, so daß bis Ende 1992 mit einem vollständig dokumentierten Verfahrensablauf zu rechnen ist.

# Digitalisiemng zur Einrichtung der AlK-Grundrißdatei

Von Hans-Peter GÖBEL

# 0 Gliederung

# 1 Einführung

# 2 Hardware- und Softwareumgebung<br>2.1 Hardwareumgebung

- 2.1 Hardwareumgebung<br>2.2 Softwareumgebung
- Softwareumgebung
- 2.2.1. Graphiksoftware
- 2.2.2 EDBS-Umsetzer
- 2.2.3 Datentransferprogramme/Dienstprogramme
- 2.3 Einbindung in die vorhandene DV-Umgebung

# 3 Vorarbeiten zur Digitalisiemng

- 3.1 Digitalisiervorlagen
- 3.2 Bereitstellen von Gitterkreuzen und Paßpunkten
- 3.3 Bereitstellen oorhandener digitaler Daten

# 4 Digitalisierung

- 4.L Verfahren
- 4.2 Bearbeitungsgebiete
- 4.3 Einpassung und Transformation<br>4.3.1 Grundlagen
- **Grundlagen**
- 4.3.2 Einpassung über Gitterkreuze oder Paßpunkte
- 4.4 Digitalisierarbeiten
- 4.4.1 Grundrißdigitalisierung
- 4.4.2 Ausarbeitung
- 4.5 Prüfung

# s Obiektbildung

- 5.L Grundlagen
- 5.2 Verfahren
- 5.2.1 Objektbildung für Elementarobjekte
- 5.2.2 Objektbildung für Rahmenobjekte

#### 6 EDBs-Umsetzung

- 6.1 Grundlagen
- 6.2 Datenumsetzung mit dem Programm DIGALK
- 6.3 Datenumsetzung mit dem Programm ALKDIG
- 7 Schlußbetrachtung
- 8 Literatur

#### 1 Einführung

Im Rahmen des Vorhabens »Automatisierte Liegenschaftskarte« (ALK) wurde in Niedersachsen Mitte der 80er ]ahre mit der Einführung der AlK-Punktdatei begonnen. Nunmehr steht die schrittweise flächendeckende Einführung der AlK-Grundrißdatei bevor. Bis 1995 sollen alle Katasterämter mit den Arbeiten zur Einrichtung der digitalen Liegenschaftskarte beginnen.

In den vorangegangenen ]ahren wurde, begleitend zu den fachlichen Festlegungen, eine Verfahrenslösung entwickelt, die eine vollständige Bearbeitung der digitalen Liegenschaftskarte in einem Katasteramt erlaubt. Ein Überblick über den vollständigen Verfahrensablauf zur Einrichtung der digitalen Liegenschaftskarte wird im Beitrag von Schulte gegeben.

In diesem Beitrag werden neben den Hard- und Softwarekomponenten des interaktiven graphischen Arbeitsplatzes die Arbeitsschritte Digitalisierung, Objektbildung und EDBS-Umsetzung näher dargestellt.

#### 2 Hardware- und Softwareumgebung

Zur Bearbeitung der digitalen Liegenschaftskarte werden die Katasterämter mit interaktiven graphischen Arbeitsplätzen ausgestattet.

Diese Arbeitsplätze bestehen zum einen aus bestimmten Hardwarekomponenten zur Bearbeitung digitaler graphischer Informationen sowie aus speziellen Softwarepaketen.

#### 2.1 Hardwareumgebung

Auf den Katasterämtern kommen CAD-Arbeitsplätze 9733/20 der Firma Siemens-Nixdorf zum Einsatz. Die bisherigen ALK-Pilotprojekte in vier Katasterämtern sind bereits mit gleichartigen Systemen ausgestattet.

Der CAD-Arbeitsplatz 9733/20 basiert auf einem MX30O-Rechner. Als Betriebssystem wird Sinix in der Version 5.23 eingesetzt. Die Katasterämter in Niedersachsen sind bereits mit lokalen Rechnern des MX-Typs, die auch unter dem SlNlX-Betriebssystem laufen, ausgestattet. Die Betreuung der Gräphik-Systeme kann somit von den DVA-Betreuern der Katasterämter mit wahrgenommen werden.

Neben dem MX-Rechner besteht der Arbeitsplatz aus weiteren Hardwarekomponenten. Im einzelnen sind dies:

- ein Alphabildschirm
- ein Farbgraphikbildschirm
- ein Digitalisiertablett (Format 3 x A2)
- ein Magnetbandkassettenstreamer (155 MB)
- ein Diskettenlaufwerk (5,25 Zoll)
- eine LAN-Komponente
- eine Festplatte (760 MB) und
- ein Drucker.

Die Abbildung 1 zeigt den CAD-Arbeitsplatz in der Gesamtansicht.

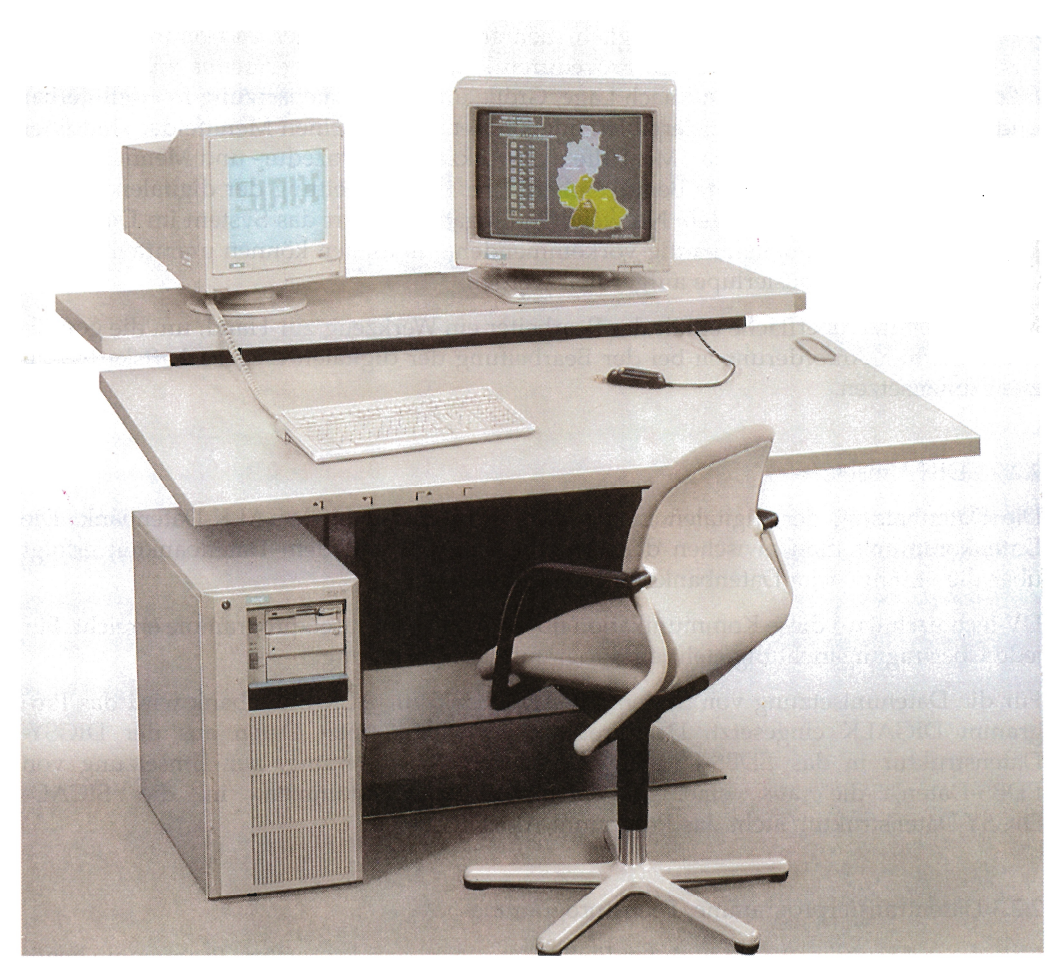

Abb. 1 CAD-Arbeitsplatz 9733 /20

# 2.2 Softwareumgebung

#### 2.2.1 Graphiksoftware

Auf dem interaktiven graphischen Arbeitsplatz wird als Graphik-Software das System SICAD-DIGSY eingesetzt. SICAD-DIGSY ist eine interaktive, objektorientierte Graphiksoftware zur Datenerfassung, Bearbeifung und. zur Datenausgabe. Dem Anwender stehen interaktive Grundfunktionen zur Erstellung, Anderung, Ausgestaltung und Speicherung von Karten und Plänen zur Verfügung.

Zur Bearbeitung der digitalen Liegenschaftskarte ist die SICAD-DIGSY-Software um einige spezielle Funktionen erweitert worden. Die Funktionen erlauben die Erfassung und Bildung AlK-konformer Objektstrukturen sowie deren Speicherung in der SICAD-DIGSY-Datenstruktur.

Die Benutzerführung im System SICAD-DIGSY erfolgt über Bildschirmmenüs. Die einzelnen Funktionen werden über einen hierarchisch gegliederten Menübaum angesprochen. Über eine Prozedurtechnik ist es möglich, mehrere Einzelfunktionen zu Kommandofolgen zusarunenzustellen. Die erstellten Prozeduren können in Digitizermenüs zusammengefaßt werden. Diese Menüs sind nach Lage, Größe und Zusammensetzung frei definierbar und werden auf dem Digitalisiertablett angeordnet. Die einzelnen Menüfelder sind über die Digitalisierlupe aktivierbar. Mit Hilfe der Werkzeuge – Prozedur- und Menütechnik – ist eine anwendungsbezogene Benutzeroberfläche zur Bearbeitung der digitalen Liegenschaftskarte entwickelt worden. Notwendige Eingaben fordert das System im Dialog ab. Bei den Digitalisierarbeiten häufig vorkommenden Funktionen können unmittelbar über die Tasten der Digitalisierlupe aufgerufen werden.

Mit der Benutzeroberfläche erhält der Bearbeiter ein Werkzeug zur Hand, um die gestellten fachlichen Anforderungen bei der Bearbeitung der digitalen Liegenschaftskarte effizient umzusetzen.

#### 2.2.2EDBS-Umsetzer

Die Datenhaltung der digitalen Liegenschaftkarte erfolgt in der AlK-Datenbank. Die Datenkommunikation zwischen dem Verarbeitungsteil und dem Datenbankteil erfolgt über die »Einheitliche Datenbankschnittstelle« (EDBS).

DV-technisch wird diese Kommunikation über zwei Datenumsetzprogramme erreicht. Für jede Übertragungsrichtung steht ein Programm zur Verfügung.

Für die Datenumsetzung von System SICAD-DIGSY zur AlK-Datenbank wird das Programm DIGALK eingesetzt. Das Programm DIGALK setzt Daten aus der DIGSY-Datenstruktur in das EDBS-Format um. In der Gegenrichtung, zur Umsetzung von EDBS-Daten, die aus einer Datenbankbenutzung stammen, in die SICAD-DlGSY-Datenstruktur, steht das Programm ALKDIG bereit.

#### 2.2.3 Datentransferprogramme/Dienstprogramme

Neben der Graphiksoftware und den EDBS-Umsetzern werden weitere Programme benötigt um Daten zur Weiterverarbeitung im System SICAD-DIGSY bereitzustellen. Hierzu zählen die Programmkomponenten zur

- Übernahme von berechneten Gitterkreuzen aus der Geodäsie
- Übernahme von Punktdateidaten
- Übernahme von Graphiksammelaufträgen und
- Übernahme von SICÄD-Daten

in das interaktive graphische System SICAD-DIGSY.

#### 2.3 Einbindung in die oorhandene DV-Umgebung

Die Katasterämter sind zur Zeit mit lokalen Rechnern der Firma Siemens-Nixdorf vom Typ MX300/MX500 ausgestattet. Der Datenaustausch zwischen den Graphik-Rechnern und den lokalen Katasteramtsrechnern wird in der ersten Phase über den Austausch physikalischer Datenträger (Disketten) zwischen beiden Systemen realisiert. Der weitere Datentransfer zur zentralen AlK-Datenbank, die im zuständigen Bezirksrechenzentrum geführt wird, wird über eine Datenfernübertragung (DFÜ) von lokalem Katasteramtsrechner aus angestoßen.

In 1993 werden Nachfolgesysteme für die lokalen Rechner beschafft. Die Systementscheidung für das Nachfolgemodell wird in diesen Tagen gefällt. Zwischen den lokalen Rechnern der nächsten Generation und den Graphikrechnern wird eine Anbindung über ein lokales Netzwerk (LAN) realisiert. Die Anbindung an das Datenfernübertragungsnetz erfolgt über den lokalen Rechner.

#### 3 Vorarbeiten zur Digitalisierung

Bevor mit den eigentlichen Digitalisierarbeiten begonnen werden kann, sind einige Arbeitsunterlagen beziehungsweise Ausgangsdaten bereitzustellen.

Die Grundlage aller Digitalisierarbeiten sind die Digitalisiervorlagen. Zur Einpassung der Digitalisiervorlagen werden Gitterkreuzkoordinaten oder Paßpunkte benötigt. Liegen für die umzustellenden Bereiche geeignete digitale Daten, z. B. aus der Punktdatei, Graphiksammelaufträge oder SICAD-Daten vor, so sind diese Ausgangsdaten für die weitere Bearbeitung im System SICAD-DIGSY auf dem Graphik-Rechner bereitzustellen.

#### 3.1 Digitalisiervorlagen

Zur Erstellung der Digitalisiervorlagen werden Lichtpausen der analogen Liegenschaftskarte verwendet. Das Erstellungsdatum der Kopie ist auf der Lichtpause zu vermerken. In einer weiteren Lichtpause der Liegenschaftskarte sind alle seit der Erstellung anfallenden Fortführungen zu kennzeichnen.

Für die Digitalisierarbeiten zur Umstellung der analogen auf digitale Führung werden drei Digitalisiervorlagen verwendet.

- Digitalisiervorlage/Grundriß

Die Digitalisiervorlage für den Grundriß dient als Vorlage für die Erfassung der gesamten Geometrie. Aus der Grundrißdarstellung sind einige Inhalte zur leichteren Identifizierung bei der Digitalisierung durch eine farbige Kennzeichnung hervorgehoben:

orange: UmringderDigitalisiereinheit,Kreisbögen

schwarz: Kurze Strichmarkierungen für flache Knicke und schleifende Schnitte in unvermarkten Grenzpunkten

- grün: Flurstücksnummern und Flurstücksgrenzen in Verkehrswegen
- blau: sonstige bauliche Anlagen
- braun: öffentlicheGebäude
- gelb: wegfallende Darstellungen, Umringslinien von bereits digital vorliegenden Gebieten
- rot: Paßpunkte, soweit keine Gitterkreuze verwendet werden.

Die Festlegungen sind möglichst nach dem Kartenbild ohne Auswertung weiterer Unterlagen vorzunehmen. Lediglich zur ldentrfizierung öffentlicher Gebäude kann die DGKS genutzt werden.

- Digitalisiervorlage ftir die tatsächliche Nutzung

In der Digitalisiervorlage für die tatsächliche Nutzung werden Flächen gleicher Nutzungsart gekennzeichnet. Hierbei sind die Flächen, die einer tatsächlichen Nutzung zuzuordnen sind, grün zu umranden. Die Verschlüsselung der Nutzungsart wird in die Blockfläche eingetragen. Gebäudeseiten, die gleichzeitig Grenze der tatsächlichen Nut- . zungs sind, sind rot zu markieren.

- Digitalisiervorlage für Straßeninformationsbereiche

In dieser Digitalisiervorlage sind alle zu einer Straße gehörenden Hausnummern und die Straßennamen mit einer Farbe zu kennzeichnen. Der Straßenschlüssel ist einzutragen und mit der gleichen Farbe zu hinterlegen. Für benachbarte Straßen sind verschiedene Farben zu verwenden.

#### 3.2 Bereitstellen von Gitterkreuzen und Paßpunkten

Für die Einpassung der Digitalisiervorlagen vor der Erfassung werden Paßpunkte im Lagestatus 100 benötigt. Diese Paßpunkte können koordinierte Punkte aus der Punktdatei bzw. Gitterkreuzkoordinaten sein. Liegen die Paßpunkte nicht im Lagestatus 100 vor, so sind sie mittels der geodätischen Berechnungen in den Lagestatus 100 zu überftihren. Die Daten sind als KADO-Datei bereitzustellen und zum interaktiven graphischen System zu transferieren. Für die Umsetzung in die SICAD-DIGSY-Datenstruktur steht ein Programm zur Verfügung.

#### 3.3 Bereitstellen vorhandener digitaler Daten

Vorhandene digitale Daten, wie Graphiksammelaufträge, Daten aus der Punktdatei oder SICAD-Daten sind auf dem Graphikrechner zur Verftigung zu stellen. Für die Übernahme in das System SICAD-DIGSY werden Programme bereitgestellt, die aus der Benutzeroberfläche des Systems heraus angestoßen werden.

#### 4 Digitalisierung

#### 4.1. Verfahren

In der ersten Realisierungsstufe ALK/1 der Umgestaltung von analoger auf digitale Führung wird die Liegenschaftskarte durch eine l:l-Digitalisierung in die digitale Form überführt. Hierbei können geeignete, flächenhaft vorliegende digitale Datenbestände genutzt werden.

Da digitale Ausgangsdaten in geeigneter Form für die meisten Landesteile nicht vorliegen, ist die reine 1:l-Digitalisierung aus heutiger Sicht das Hauptumstellungsverfahren.

Die Genauigkeit der analogen Karte wird sich durch den technischen Vorgang der Digitalisierung nicht verbessern lassen. Durch den Einsatz hochauflösender Digitalisiersysteme und die Durchführung der Digitalisierarbeiten bei der l:l-Digitalisierung mit größter Sorgfalt ist jedoch davon auszugehen, daß die vorhandene Genauigkeit der analogen Liegenschaftskarte erhalten bleibt.

Die Lagerung der digitalen Liegenschaftskarte erfolgt im Lagestatus 100. Eine Integration von Zahl und Karte erfolgt nicht. Die durch eine Digitalisierung anfallenden graphischen Koordinaten haben keine Beziehung zu den gerechneten Koordinaten der Punktdatei. Eine Punktnumerierung der graphischen Koordinaten wird nicht vorgenommen.

Werden vorhandene digitale Datenbestände für die Überftihrung genutzt, so ist die Integration von Zahl und Karte faktisch gegeben, sie wird nur dv-technisch in dieser Realisierungsstufe nicht unterstützt.

Bei der Erfassung sind geometrische Bedingungen (Parallelitäten, Rechtwinkligkeiten,' Geradenbedingungen), die sich augenscheinlich aus der analogen Liegenschaftskarte ergeben, nicht zu berücksichtigen.

Die Speicherung der digitalen Liegenschaftskarte in der AlK-Datenbank erfolgt in Form von Grundrißobjekten. Zur Bildung der Objekte sind verschiedene Verfahrensweisen möglich. Objekte können unmittelbar bei der Digitalisierung gebildet werden, oder, die Kartengraphik wird elementweise erfaßt und an die elementweise Digitalisierung schließt sich eine weitgehend automatische Objektbildung an.

Für die Umgestaltung der analogen Liegenschaftskarte in digitale Form wird das Verfahren der elementweisen Digitalisierung eingesetzt. Bei diesem Vorgehen wird jeder Punkt nur einmal digitalisiert. Stehen digitale Datenbestände als Ausgangsdaten zur Verfügung, so sind nur die fehlenden Kartenelemente zu erfassen.

Beim Anschluß an bereits digital vorliegende Datenbestände und an bereits erfaßte Bearbeitungsgebiete sind deren Randpunkte anzuhalten.

#### 4.2 Bearbeitungsgebiete

In der vorliegenden Verfahrenslösung werden alle Bearbeitungsschritte bis zum Einspielen der Daten in die AlK-Grundrißdatei im interaktiven graphischen System SICAD-DIGSY ausgeführt. Da das System SICAD-DIGSY nicht über die Möglichkeit verfügt Daten blattschnittfrei über größere Bereiche zu speichern, sind Bearbeitungsgebiete (Digitalisiereinheiten) zu bilden. Die Umringe der Bearbeitungsgebiete sind in der Digitalisiervorlage für den Grundriß zu markieren. In der Grundrißdatei der AlK-Datenbank ergänzen sich die Bearbeitungsgebiete zu einem blattschnittfreien Datenbestand.

Für die Zuschnitt der Bearbeitungsgebiete ist nach folgenden Grundsätzen zu verfahren:

- Die Bearbeitungsgebiete werden von Flurstücksgrenzen begrenzt.
- Die Bearbeitungsgebiete beinhalten nur vollständige Objekte.
- Ränder benachbarter Bearbeitungsgebiete haben in Anzahl, Ausprägung und Lage identische Grenzpunkte.

- Die Ränder bereits digitalisierter Bearbeitungsgebiete sind bei der Digitalisierung benachbarter Bereiche anzuhalten.

Um die genannten Anforderungen zu erfüllen, sind die Ränder von Inselflurkarten vorab auf Vollständigkeit, Lage und Ausprägung der Grenzpunkte hin zu untersuchen. Aufgedeckte Differenzen sind zu beseitigen.

Die Ränder bereits erfaßter bzw. inder Erfassung befindlicher Bearbeitungsgebiete sind in einem gesonderten Datenbestand zwischenzuspeichern. An diesen Datenbestand sind Bearbeitungsgebiete anzuschließen, für die mit den Digitalisierarbeiten neu begonnen wird. Die lückenlose Anfelderung in der Grundrißdatei kann somit sichergestellt werden.

Die Größe der Bearbeitungsgebiete ist nach verschiedenen Gesichtspunkten auszurichten. Grundsätzlich ist die Größe und der Verlauf der Umringskontur eines Bearbeitungsgebiets unter den genannten Voraussetzungen frei wählbar. Es ist jedoch die innerhalb einer Bearbeitungseinheit anfallende Datenmenge zu beachten. Die Datenmenge wirkt sich auf die Bearbeitungszeiten in einzelnen Verfahrensschritten aus. Die Größe eines Bearbeitungsgebiets ist dafier an der Anzahl Objekte/Fläche auszurichten. Für ländliche Bereiche können die Bearbeitungsgebiete daher großräumiger gewählt werden als im innerstädtischen Gebiet. Erfahrungen in den Pilotprojekten haben gezeigt, daß für eine dichtbebaute Innenstadtlage die gewahlte Erfassungseinheit nicht größer als die Fläche einer halben Rahmenkarte sein soll.

#### 4.3 Einpassung und Transformation

#### 4.3.1Grundlagen

Vor Beginn der Digitalisierung ist eine mathematische Beziehung zwischen der Digitalisiervorlage auf dem Digitalisiertablett und dem Landeskoordinatensystem herzustellen.

Die Einpassung der Digitalisiervorlage für den Grundriß erfolgt über Paßpunkte, deren Koordinaten im Lagestatus 100 bekannt sind. Die Einpassung geschieht über eine überbestimmte Affintransiormation. Die Restklaffungen in den Paßpunkten sind nach Abstandsgewichten mit dem Gewichtsansatz ( $p = 1/S<sup>2</sup>$ ) auf alle graphischen Positionen innerhalb des iransformationsgebiets zu verteilen. Die Lage der Paßpunkte ist so zu wählen, daß Extrapolationen vermieden werden.

Über die Transformation wird ein Transformationsprotokoll angelegt. Im Transformationsprotokoll sind folgende Angaben enthalten:

- Paßpunkte
- Sollkoordinaten der Paßpunkte
- transformierte Koordinaten der Paßpunkte
- Restklaffungen in den Paßpunkten
- Transformationsparameter
- maximale Restklaffungen
- mittlere Koordinatenfehler
- mittlere Punktfehler

Die Güte der Transformation ist anhand des Transformationsprotokolls zu beurteilen.

# 4.3.2 Einpassen über Gitterkreuze oder Paßpunkte

Die Einpassung der Digitalisiervorlage kann über Gitterkreuze oder über koordinatenmäßig bekannte Punkte (Paßpunkte) erfolgen.

Die Restabweichungen (Klaffungen) in den Gitterkreuzen dürfen bei Rahmenkarten 0,2 mm x Kartenmaßstabszahl und bei Inselflurkarten 0,5 mm x Kartenmaßstabszahl nicht überschreiten.

Sind Gitterkreuze nicht vorhanden oder ungeeignet, so erfolgt die Einpassung über die in der Digitalisiervorlage für den Grundriß gekennzeichneten Paßpunkte. Die Restabweichungen in den Paßpunkten dürfen 0,5 mm x Kartenmaßstabszahl nicht überschreiten.

Am Ende einer Digitalisiersitzung sind mindestens zwei Paßpunkte zur Kontrolle erneut zu digitalisieren.

### 4.4 Digitalisierarbeiten

Die eigentlichen Digitalisierarbeiten zur Erfassung des Karteninhalts der analogen Liegenschaftskarten zerfallen in zwei Abschnitte.

Die Grundrißdigitalisierung und die nachfolgende Ausarbeitung.

Die Digitalisierarbeiten werden auf der Grundlage der ausgearbeiteten Digitalisiervorlagen ausgeführt. Alle Geometrien sind aus der Digitalisiervorlage für den Grundriß zu eriassen.

### 4.4. 1 Grundrißdigitalisierung

Zu Beginn der Digitalisierarbeiten ist die Digitalisierungsvorlage auf dem Digitalisiertablett zu fixieren und einzupassen. Werden zur Einpassung und Transformation Paßpunkte benutzt, so sind weitere koordinierte Punkte, die im Lagestatus 100 vorliegen, aber nicht als Paßpunkte benutzt werden, zu digitalisieren und somit mit ihren graphischen Koordinaten zu erfassen. Dies gilt nicht, wenn auf vorhandene digitale Datenbestände aufgesetzt wird. In diesem Falle sind nur die fehlenden Bestandteile aus der analogen Karte zu digitalisieren.

Erstreckt sich ein Bearbeitungsgebiet über den Kartenrand der Liegenschaftskarte hinaus, dies ist in der Regel bei Rahmenkarten der Fall, so sind die Schnittpunkte von Linien mit dem Kartenrand nicht zu digitalisieren. Die Linienverbindung wird zwischen den Linienendpunkten in den benachbarten Karten hergestellt.

Die Grundrißdigitalisierung umfaßt die Digitalisierung der objektdefinierenden Geometrien der Objekte, die im niedersächsischen Objektabbildungskatalog (OBAK) als flächenförmige Elementarobjekte definiert sind.

Es sind dies:

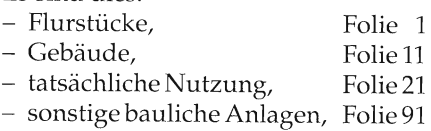

Die Umringslinien der flächenförmigen Objekte sind so zu erfassen, daß ein geschlossenes Umringspolygon entsteht. Dies ist Voraussetzung für eine einwandfreie Objektbildung. Die Flurstücksflächen sind vollständig und ohne gegenseitige Überdeckung zu erfassen.

Aufgrund des Digitalisierverfahrens der elementweisen Digitalisierung ist bei der Erfassung eine vorgegebene Reihenfolge einzuhalten. Jede Linie ist mit ihrer hierarchisch höchsten Funktion zu erfassen. Die hierarchisch höchste Funktion ergibt sich aus der Darstellung in der Karte.

Als Reihenfolge der Digitalisierung wird festgelegt:

- 1. Flurstücksgrenzen
- 2. Gebäudeumringe
- 3. Grenzen der tatsächlichen Nutzung.

#### 4.4.2 Ausarbeitung

Nach der Erfassung der Grundrißgeometrie und deren Prüfung sind die verbleibenden Elemente der Karte zu digitalisieren. Insbesondere sind dies Beschriftungselemente und Symbole sowie die tinienhaften Ausgestaltungselemente. Flurstäcksnummern, Beschriftung und Symbole sind möglichst an den gleichen Positionen wie in der Digitalisiervorlage zu erfassen.

Da aus dem blattschnittfreien Datenbestand auch zukünftig analoge Rahmenkarten abgeleitet werden, ist bei der Plazierung der Beschriftungselemente zu beachten, daß Flurstticksnummern, Straßennamen und weitere Texte nicht durch den Blattschnitt der Rahmenkarten zerteilt werden. Hierfür kann unterstützend bei der Erfassung ein Gitter im Blattschnitt der Rahmenkarten in die Darstellung eingespielt werden.

Die Signaturen für die tatsächliche Nutzung sind nur dort zu setzen, wo eine vollständige Plazierung innerhalb eines Flurstücks bzw. Flurstücksabschnitts möglich ist. In Vorbereitung zur Objektbildung der tatsächlichen Nutzung ist für jede Blockfläche gleicher tatsächlicher Nutzung ein Nutzungsartenschlüssel zu setzen.

Flurstücksnununern in Verkehrsflächen werden mit einer besonderen Verschlüsselung erfaßt, ebenso alle Flurstücksnummern, die nicht zu Verkehrsflächen gehören, aber aus Platzgründen in diese gesetzt werden.

#### 4.5 Prüfung

Die Arbeitsergebnisse der Verfahrensabschnitte Grundrißdigitalisierung und Ausarbeitung sind zu prüfen. Die Prüfung erfolgt durch einen visuellen Vergleich mit Probezeichnungen  $[3]$ .

#### 5 Obiektbildung

Dem Betrachter einer analogen Karte stellt sich der Karteninhalt in Form von Flurstücken, Wohn- und Wirtschaftsgebäuden oder anderen Kartenobjekten dar. Diese Betrachtungsweise einer analogen Liegenschaftskarte in Objektsicht ist nur aufgrund des jeweiligen Erfahrungsschatzes eines jeden Betrachters möglich. Es findet quasi eine visuelle Objektbildung statt. Die Art und Weise, wie der Karteninhalt gesehen wird, kann daher von Betrachter zu Betrachter durchaus unterschiedlich sein. Objektiv gesehen setzt sich der Karteninhalt ausschließlich aus graphischen Elementarbestandteilen (Punkte, Linien) in verschiedener Ausprägung (Strichstärke, Strichmodus, Schraffur) zusammen.

Beim Übergang in den digitalen Bestand wurden in den vorangehenden Arbeitsschritten die einzelnen Kartenelemente als elementare geometrische Grundbestandteile erfaßt. Die »Karte« setzt sich im digitalen Bestand nunmehr aus Linien, Punkten, Texten und Symbolen zusammen, die als Unterscheidungsmerkmal im interaktiven graphischen System eine unterschiedliche graphische Attributierung (Ebene, Farbe, Strichstärke, Strichmodus) besitzen. Die elementaren geometrischen Bestandteile stehen bislang in keinem logischen Zusammenhang. Um diesen Zusammenhang herzustellen, ist ein weiterer Arbeitsschritt notwendig, die Objektbildung.

#### S.l Grundlagen

Die Grundrißinformationen der digitalen Liegenschaftskarte werden in Form von Grundrißobjekten in der Grundrißdatei der ALK-Datenbank gespeichert. Der Inhalt der Liegenschaftskarte ist daher aus fachlicher Sicht zu strukturieren (Objektbildung) und in die logische Datenstruktur der Grundrißdatei abzubilden (Objektabbildung).

Als Objekte können Elementar- oder Rahmenobjekte gebildet werden. Elementarobjekte sind die kleinstmöglichen Einheiten, in die der Karteninhalt aus fachlicher Sicht eingeteilt werden kann (2. B. Flurstücke, Gebäude). Rahmenobjekte sind für die Grundrißinformationen anzulegen, die nicht Elementarobjekten zugeordnet werden bzw. für die keine selbständigen Elementarobjekte gebildet werden.

Die Art und Weise, wie die Objekte in der Struktur der Grundrißdatei abzulegen sind, ist in einem speziellen Katalog aufgelistet. Dieser Katalog, der Objektabbildungskatalog, ist als Anlage Bestandteil des AlK-Führungserlasses [5]. \

Im OBAK werden die zu bildenden Objekte festgelegt und beschrieben. Die zu einem Objekt zugelassenen gegebenenfalls notwendigen Bestandteile sind in abschließender Aufzählung aufgelistet. Die zur Abbildung in die logische Datenstruktur der Grundrißdatei erforderlichen Verschlüsselungen sind aufgeführt.

#### 5.2 Verfahren der Objektbildung

Dv-technisch beinhaltet der Vorgang der Objektbildung, daß die elementaren graphischen Bestandteile der digitalisierten Liegenschaftskarte zu ALK-Objekten zusammengefaßt<br>werden. Die Vorgaben des Objektabbildungskatalogs sind hierfür in die Verarbeitungslogik der Prozeduren der Benutzeroberfläche im interaktiven graphischen Systems integriert<br>worden. Vorbereitend für diese Abläufe erfolgt schon bei der Digitalisierung eine Vorstrukturierung der erfaßten Informationen. Diese Vorstrukturierung wird ebenfalls über eine entsprechende Prozedurlogik erreicht. Vor Beginn der Obiektbildung sind die digitalisierten Ausgangsdaten durch ein Prüfprogramm zu testen.

#### 5.2.1 Objektbildung für Elementarobjekte

Die Objektbildung für Elementarobjekte erfolgt in einem zweistufigen Verfahren.

Der erste Verarbeitungsschritt wird als »automatische Objektbildung« bezeichnet (siehe Kreutzfeldt [1]. Bei der automatischen Objektbildung wird prozedurgesteuert die objektdefinierende Geometrie, ausgehend von der Objektkoordinate, einem Objekt zugeordnet. Dieser Vorgang läuft ohne inieraktive Eingriffe ab. Mittels der automatischen Objektbildung können jedoch nicht alle zu einem Objekt gehörenden Bestandteile diesem auch eindeutig zugeordnet werden. Daher schließt sich an die automatische Objektbildung ein zweiter Verarbeitungsschritt an, die interaktive Nachbearbeitung. In diesem Verarbeitungsschritt müssen noch nicht zugeordnete Bestandteile durch Interaktion explizit einem Objekt zugewiesen werden.

#### 5.2.2 Objektbildung für Rahmenobjekte

Alle Grundrißinformationen, die nicht Elementarobjekte sind bzw. diesen zugeordnet werden, sind in Rahmenobjekten abzulegen. Nach dem Obiektabbildungskatalog sind Rahmenobjekte folienbezogen zu bilden. Im interaktiven graphischen System\_ werden alle Grundrißinformationen, die einer Folie, für die Rahmenprojekte gebildet werden, zuzuordnen sind, in einem Objekt abgelegt. Die Aufteilung in gebietsbezogene Rahmenobjekte erfolgt während der EDBS-Umsetzung.

#### 6 EDBs-Umsetzung

#### 6.l Grundlagen

Das ALK-Systemkonzept geht von der Aufteilung in einen Verarbeitungsteil und in einen Datenbankteil aus. Diese beiden Systemkomponenten kommunizieren über eine wohldefinierte Schnittstelle, die »Einheitliche Datenbankschnittstelle«, kurz EDBS genannt. Der Datenaustausch zwischen dem Verarbeitungsteil und dem Datenbankteil erfolgt über EDBS-Aufträge. EDBS-Aufträge haben immer den gleichen formalen Aufbau und eine vorgegebene Strukturierungslogik. Die EDBS-Aufträge setzen sich aus EDBS-Sätzen zusammen.

Aufbau von EDBS-Aufträgen:

- 1 Auftragskennsatz
- n EDBS-Datensätze
- 1 Auftragsendesatz.

Ein EDBS-Auftrag wird durch einen Auftragskennsatz eröffnet. Der Auftragskennsatz (AKND) ist immer der erste Satz in einem EDBS-Auftrag. Die folgenden Sätze beinhalten die auszutauschenden Daten. Der EDBS-Auftrag wird abgeschlossen durch den Auftragsendesatz (AEND). Die auszutauschenden Daten sind in den EDBS-Datensätzen in Form der »Linearisierten logischen Datenstruktur« der ALK-Datenbank-Dateien enthalten.

Nach der Objektbildung sind die AlK-Objekte in der Datenstruktur des Verarbeitungsteils (hier SICAD-OICSy) abgelegt. Um die Daten in die AlK-Datenbank einspielen zu können, sind sie in die EDBS-Struktur umzuformen. Die Umformung muß für den Weg hin zur ALK-Datenbank wie auch in der umgekehrten Richtung möglich sein. Diese Aufgabe erfüllen spezielle Programme, die EDBS-Umsetzer DIGALK und ALKDIG.

Das Programm DIGALK setzt Daten aus der SICAD-DIGSY-Datenstruktur in das Format der EDBS-Schnittstelle um.

Das Programm ALKDIG setzt Daten einer ALK-Datenbank-Benutzung im EDBS-Format in die Datenstruktur des SICAD-DIGSY-Systems um.

Die Programme DIGALK und ALKDIG sind auf dem Rechner des CAD-Arbeitsplatzes implementiert.

### 6.2 Datenumsetzung mit dem Programm DIGALK

Alle Daten, die im Zuge der Ersterfassung und der Fortführung mit dem System SICAD-DIGSY bearbeitet werden und in der AlK-Datenbank gespeicfiert werden sind mit dem Programm DIGALK in EDBS-Aufträge umzusetzen.

Bevor die Umsetzung der Daten mit dem Programm DIGALK gestartet werden kann, muß vorab noch der Auftragskennsatz bearbeitet werden. Der Aufträgskennsatz steuert die Verarbeitung der Daten in der AlK-Datenbank. Er enthält insbesonäere Informationen über:

- die bearbeitende Dienststelle
- die Nummer der angesprochenen Bezirksgrundstücksdatenbank
- die Daten der Verarbeitungssteuerung sowie
- die Auftragsnummer.

Für die Bearbeitung des Auftragskennsatzes steht eine Prozedur zur Verfügung, die die auftragsspezifischen Daten im Dialog abfragt.

Nach der Erstellung des Auftragskennsatzes kann die Umsetzung des objektgebildeten Bearbeitungsgebietes mit dem Programm DIGALK erfolgen. Das Ergebnis der Umsetzung ist eine EDBS-Datei. Der Auftragskennsatz ist den EDBS-Datensätzen vorangestellt. Die statistischen Daten der EDBS-Umsetzung werden in einer Protokoll-Datei aufgeftihrt. Treten wird eine Fehlerdatei ausgegeben. Die EDBS-Datei ist anschließend zur weiteren Verarbeitung in das Bezirksrechenzentrum zu übertragen.

# 6.3 Datenumsetzung mit dem Programm ALKDIG

Fine Datenumsetzung ist nicht nur für den Weg in die AlK-Datenbank nötig, ein entsprechendes Umsetzprogramm wird auch für den umgekehrten Weg benötigt. Hierfür wird das Programm ALKDIG eingesetzt. Das Programm ALKDIG setzt eine EDBS-Datei, die als Ergebnis einer Benutzungsanforderung an die Datenbank erstellt wurde, in ein DIGSy-Bild um. Dieses DIGSY-Bild kann dann mit den Funktionen von SICAD-DIGSY bearbeitet werden.

Eine Benutzungsanforderung an die Grundrißdatei kann im Erfassungssystem Punktdatei mit Hilfe der TK-Maske erstellt und an die Datenbankverarbeitung abgeschickt werden. Das Ergebnis dieser Benutzungsanforderungen wird auf dem lokalen MX-Rechner bereitgestellt. Die Datei ist auf den Graphik-Rechner zu übertragen, wo die Umsetzung mit dem Programm ALKDIG erfolgt.

# 7 . Schlußbetrachtung

Für die niedersächsische Vermessungs- und Katasterverwaltung stellt sich mit der Einrichtung der digitalen Liegenschaftskarte eine große Aufgabe.

Dies ist zum einen im Hinblick auf die große Menge umzustellender analoger Liegenschaftskarten zu sehen, aber auch betreffend der Etablierung einer neuen Arbeitsweise auf den Katasterämtern.

Die Bearbeitung der digitalen Liegenschaftskarte steht nicht als isoliertes Verfahren dar sondern ist ein welterer Bäustein zu den schon vorhandenen Komponenten Geodäsie, Erfassungssystem Punktdatei, AlK-Datenbank und auch zum Automatisierten Liegenschaftsbuch.

Die Verfahrensabläufe zur Bearbeitung der digitalen Liegenschaftskarte und das Zusammenwirken mit den anderen Arbeitsbereichen werden sich fortlaufend optimieren'

Dem Verfahren zur Ersteinrichtung der Digitalen Liegenschaftskarte werden weitere Verfahrenskomponenten folgen. Insbesondere die Fortführungsfunktionalität ist als nächster Baustein einzuführen

Im Hinblick auf die Ausbildung der Mitarbeiter und die Gewöhnung an die neuen Verfahrensabläufe ist die schrittweise, zeitversetzte Einführung weiterer Programmkomponenten durchaus sinnvoll.

Die Pilotkatasterämter, die schon längere Zeit Erfahrungen mit interaktiven graphischen Systemen sammeln konnten, werden die Amter, die mit der Ersteinrichtung beginnen, in der Anlaufphase unterstützend begleiten.

#### 8 Literatur

[1] Kreutzfeldt, R.: Aspekte zur Digitalisierung von Liegenschaftskarten. Nachrichten der Niedersächsischen Vermessungs- und Katasterverwaltung; Heft 1/1991.

[2] Rossol, G.: Automatisierte Liegenschaftskarte - Verfahrenslösung Niedersachsen -. Nachrichten der Niedersächsischen Vermessungs- und Katasterverwaltung; Heft 1/1987.

[3] Schulte, B.: Nutzung vorhandener Datenbestände für die digitale Liegenschaftskarte. Nachrichten der Niedersächsischen Vermessungs- und Katasterverwaltung; Heft 1/1991.

[4] Sellge, H.: Digitale Karte-ALK (Stand und Planungen). Nachrichten der Niedersächsischen Vermessungs- und Katasterverwaltung; Heft 1/1991.

t5l Uhde, C.: Obiekte der Liegenschaftskarte und ihre Abbildung in der Grundrißdatei - OBAK-Nds. -. Nadrichten der Niedersächsischen Vermessungs- und Katasterverwaltung; Heft 3/1991.

[6] ALK-Führungserlaß (Entwurf, Stand 11/1991).

[7] ALK-Einrichtungsrichtlinien (Entwurf, Stand 2/1992).

# Die automatisiert geführte Liegenschaftskarte (ALK)

- Aspekte der Datenhaltung - Von Günter ROSSOL

# Gliederung

- L Ausgangssituation
- 2 Zukünftige Verfahrensweise
- 3 Datenbankteil
- 3.L Dateien
- 3.1.1 Auftragsbuchdatei
- 3.7.2 Messungselementdatei
- 3.1.3 Punktdatei
- 3.1.4 Grundrißdatei
- 3.1 .5 Zugriffstabelle zur Grundrißdatei
- 3.1.6 Systemdateien
- 3.2 Datenbankverarbeitung
- 3.2.1, Fortführungs- und Benutzungsaufträge
- 3.2.2 Jahresabschluß
- 3.2.3 Bezieher-Sekundärnachweis
- 4 Auskunftssystem
- 5 Kapazitätsangaben
- 6 Schlußbemerkungen

#### 1 Ausgangssituation

Die Liegenschaftskarte wird derzeit analog geführt.

Die Führung erfolgt in der Regel in einem Grundblatt und einer Schätzungsfolie. Bei Bedarf können nicht zum obligatorischen Inhalt der Liegenschaftskarte zählende Angaben (2. B. Topographie) in weiteren Deckfolien dargestellt sein.

Für Auskunfts- und andere Zwecke werden an mehreren Stellen im Katasteramt sämtliche Liegenschaftskarten mikroverfilmt vorgehalten, so daß bei Bedarf die benötigten Informationen unmittelbar zur Verfügung stehen. Ausschnitte der Karte können im Format DIN A.4 und DIN A3 im Originalmaßstab oder in einem um den Faktor 2 vergrößerten oder verkleinerten Maßstab an Rückvergrößerungsgeräten ausgegeben werden. Kartenübergreifende Ausschnitte können nicht unmittelbar erzeugt werden; eine Selektion des Karteninhalts ist nicht möglich.

Nach einer Fortftihrung wird die Liegenschaftskarte in der Regel am gleichen Tage mikroverfilmt und in allen »Kartensätzen« ausgetauscht.

Gemeinden, Samtgemeinden und Landkreise erhalten auf Antrag für die Liegenschaften ihres Gebietes Auszüge aus der Liegenschaftskarie.

# 2 Zukänftige Verfahrensweise

Zukünftig wird die Liegenschaftskarte digital geführt werden.

Die Führung erfolgt mit Hilfe von Datenbankverarbeitungsprogrammen in der Grundrißdatei des Datenbankteils [1]. Der Datenbankteil ist ftir die Katasterämter eines Regierungsbezirks im jeweils zuständigen Bezirksrechenzentrum eingerichtet und wird dort bereits seit mehreren ]ahren für die Führung der Punktdaten in der Punktdatei eingesetzt. Die ALK ist daher aus der Sicht der Bezirksrechenzentren kein neues Verfahren; es wird jedoch ein entsprechender Mehrbedarf an Speicherplatz und Verarbeitungszeit erforderlich sein.

Der Datenbankteil verarbeitet Aufträge im Format der Einheitlichen Datenbankschnittstelle (EDBS) und stellt die Ergebnisdaten oder, im Fehlerfall, die Verarbeitungsprotokolle, wiederum im Format der EDBS zur weiteren Bearbeitung zur Verftigung.

Die vom Datenbankteil zu verarbeitenden EDBS-Aufträge sind von Verarbeitungsteilkomponenten bereitzustellen. Verarbeitungsteilkomponente im Anwendungsbereich ALK ist für die Erzeugung von Einrichtungs- und Fortführungsaufträgen der interaktive graphische Arbeitsplatz SICAD-DIGSY, der bei allen Katasterämtern, die mit der Einführung der ALK beginnen, installiert wird bzw schon installiert ist.

Die Erstellung von EDBS-Aufträgen zur Benutzung der Grundrißdatei erfolgt im Erfassungssystem Punktdatei, das dafür um spezielle Formate fur die Anforderung von Auszügen aus der Grundrißdatei erweitert wird.

Die vom Datenbankteil erzeugten EDBS-Aufträge mit Ergebnisdaten der Benutzungsverarbeitung werden, wenn Auszüge zur Einarbeitung von Fortführungen angefordert sind, als Altbestand ins SICAD-DIGSY eingelesen. Diesem Vorgang entspricht im numerischen Bereich die Erzeugung eines Liniennetzauftrages in der Auftragsdatei der Geodätischen Berechnungen aufgrund einer Benutzungsanforderungen an die Punktdatei.

Sollen die aus der Grundrißdatei gewonnenen Ergebnisdaten an Dritte auf maschinenlesbaren Datenträgern abgegeben werden, sind bei großen Datenmengen im Bezirksrechenzentrum Magnetbänder zu beschreiben und zu versenden; bei kleineren Mengen ist eine Ausgabe der Daten am MX-Rechner des Katasteramts auf einer Diskette möglich. Die Daten können im Rahmen der Erstellung von Vermessungsunterlagen oder als Auszug aus dem Nachweis Liegenschaftskarte erstellt werden. Im Anwendungsbereich Punktdatei wird dieses Verfahren bereits heute von einigen Katasterämtern praktiziert.

Für eine analoge Ausgabe muß mit entsprechenden Verarbeitungsteilkomponenten eine Aufbereitung der Ergebnisdaten (Erzeugung PLOT-File) erfolgen. Diesem Vorgang entspricht im numerischen Bereich die Druckaufbereitung von Koordinatenverzeichnissen mit Punktdaten aus der Punktdatei.

Wie bisher ist für Auskunftszwecke auf dem Katasteramt ein besonderes Auskunftssystem vorgesehen. Die Aktualisierung dieses Auskunftssystems nach Fortführungen dei ALK soll automatisiert erfolgen.

Die erstmalige Abgabe und anschließende Laufendhaltung von Auszügen aus der Liegenschaftskarte an Gemeinden, Samtgemeinden und Landkreise kann zukünftig auch digital erfolgen. Dafür wird nach Einrichtung der ALK zunächst der für den Bezieher relevante Gesamtdatenbestand abgegeben, der anschließend durch »digitale Fortführungsmittei- lungen. aktuell gehalten wird (Bezieher-Sekundärnachweis).

Die Dezernate bei den Bezirksregierungen bzw bei der Abteilung Landesvermessung unterstätzen die Katasterämter bei der Einrichtung der ALK.

Die Abbildung 1' zeigt grob strukturiert die beteiligten Stellen und Komponenten im Anwendungsbereich ALK.

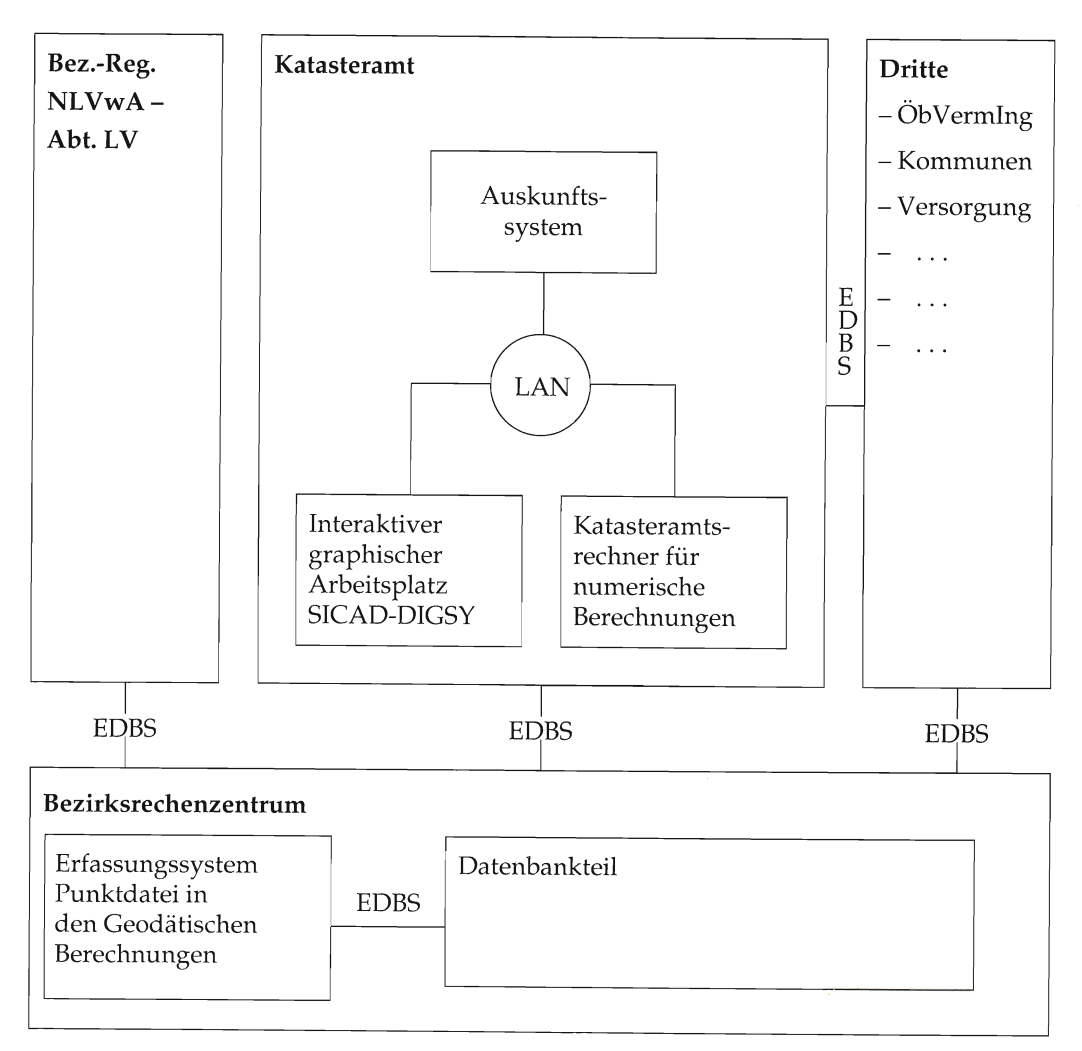

Abb. 1: ALK-Übersicht

### 3 Datenbankteil

Der in den Bezirksrechenzentren eingerichtete Datenbankteil besteht aus Bezirksgrundstücksdatenbanken, Datenverarbeitungsprogrammen (DV-Programme) sowie weiteren für die Verarbeitung erforderlichen Systemdateien. Dabei ist für jedes Katasteramt eine Bezirksgrundstücksdatenbank eingerichtet, die aus einer Messungselementedatei, einer Punktdätei, einer Grundrißdatei (Primärdateien), einem Auftragsbuch und einer Zugriffstabelle zur Grundrißdatei besteht.

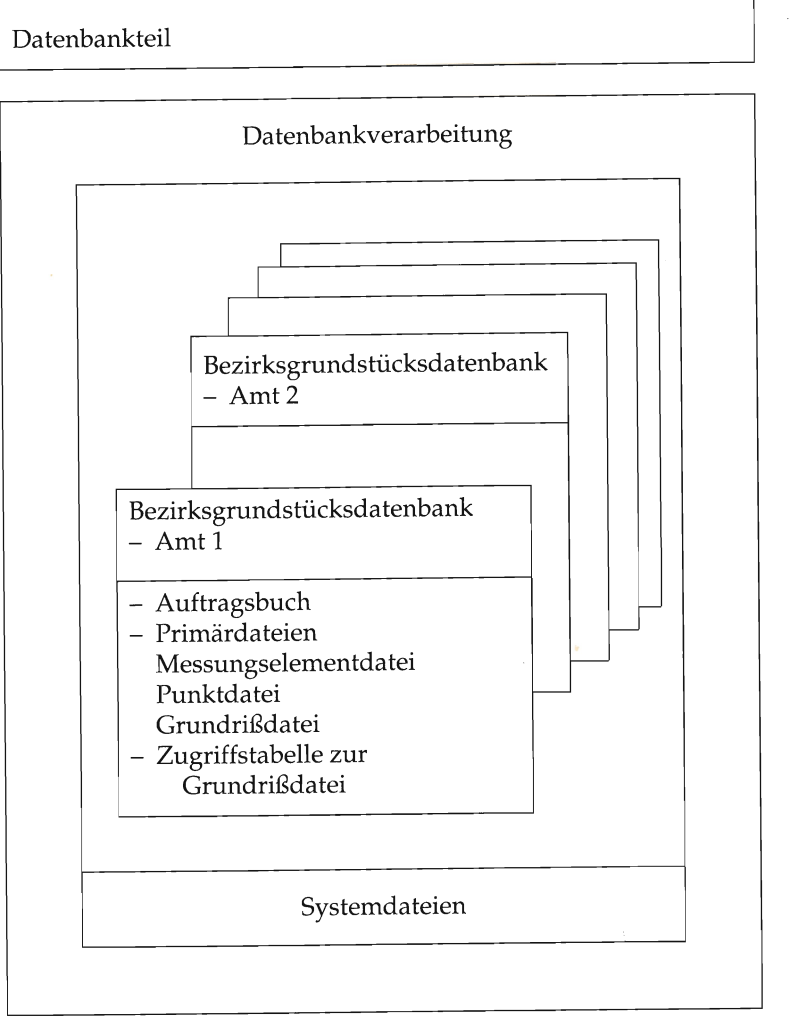

Abb.2: Datenbankteil

#### 3.1 Dateien des Datenbankteils

# 3.1.1 Auftragsbuch

Die Einrichtung, Fortführung und Benutzung der Primärdateien erfolgt mit EDBS-Aufträgen, die von Verarbeitungsteilkomponenten zur Verarbeitung durch den Datenbankteil bereitgestellt werden. Als Ergebnis der Datenbankverarbeitung werden den Verarbeitungsteilkomponenten wiederum EDB9Aufträge zw Verfügung gestellt. Die Verwaltung dieser Aufträge vom Einlesen über die Verarbeitung bis zur Ausgabe erfolgt in der Auftragsbuchdatei.

### 3. 1.2 Messungselementedatei

In der Messungselementedatei können alle Messungselemente geführt werden, die zur Berechnung von Koordinaten, Höhen- und Schwerewerten erforderlich sind. Für den Anwendungsbereich Liegenschaftskataster wird die Messungselementedatei nicht geführt.

### 3.1.3 Punktdatei

In der Punktdatei werden Festpunkte und Punkte des Liegenschaftskatasters geführt. Derzeit sind in den Punktdateien aller Katasterämter Niedersachsens ca. 10 Millionen Punkte eingetragen.

### 3.1.4 Grundrißdatei

In der Grundrßdatei werden die Objekte der Liegenschaftskarte geführt. Jede Grundrißinformation der analogen Liegenschaftskarte wird Bestandteil eines Objekts. Dabei ist eindeutig festgelegt, welche Grundrißinformationen welchen Objekten zuzuordnen sind. Die Objekte der Liegenschaftskarte sollen entweder vollständig mit Geometrie und Fachbe. deutung oder aus Vereinfachungsgründen nur mit der Informationsmenge (Objektlinien, Objektbeschriftung, Objektsignaturen) nachgewiesen werden, die für die Zeichenausgabe des gesamten Grundrisses erforderlich ist. Steht z. B. ein Gebäude mit einer Gebäudebegrenzungslinie auf einer Flurstücksgrenze, so wäre im zweiten Fall diese Gebäudeseite nicht in der Grundrißdatei zu speichern, da bei der analogen Ausgabe des gesamten Grundrisses an dieser Stelle ja die Flurstäcksgrenze dargestellt wird.

Für die Realisierung der beiden Anforderungen ermöglicht die Grundrißdatei die Abbildung der Objekte der Liegenschaftskarte in der Grundrißdatei in Form von Elementarobjekten und Rahmenobjekten.

Als Elementarobjekte werden Objekte der Liegenschaftskarte gespeichert, die vollständig mit Geometrie und Fachbedeutung nachgewiesen werden sollen. Ein Objekt der Liegenschaftskarte wird in diesem Fall als ein Elementarobjekt in der Grundrißdatei geftihrt (1:1-Beziehung).

Objekte der Liegenschaftskarte, von denen nur die für die Zeichenausgabe des gesamten Grundrisses erforderlichen Informationen gespeichert werden sollen, werden nicht als einzelne Objekte in der Grundrißdatei nachgewiesen. Für die Führung dieser »nur darstellungsrelevanten« Informationen werden in der Grundrißdatei »künstliche« Objekte, die Rahmenobjekte, angelegt. In einem Rahmenobjekt werden Linien, Beschriftung und/oder Signaturen zusammengefaßt, die in einem bestimmten Gebiet liegen (Gebietsgröße 62,5  $\times$  $62,5$  m<sup>2</sup>) und fachlich zusammengehören. Dabei können in einem Rahmenobjekt Informationen zusammengefaßt sein, die zu mehreren Objekten der Liegenschaftskarte gehören; ebenso können Informationen eines Objekts der Liegenschaftskarte mehrere Rahmenobjekten zugeordnet werden (n:m-Beziehung). In der Abb. 3 ist ein Rahmenobjekt dargestellt, das Informationen enthält, die zu drei Objekten der Liegenschaftskarte (3 Fluren) gehören.

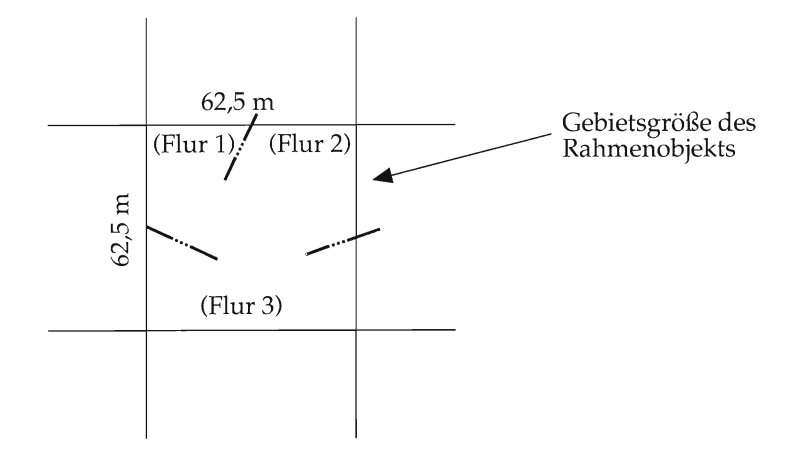

Abb.3: Rahmenobjekt

Die in der Grundrßdatei zu führenden Elementar- und Rahmenobjekte sind im ALK-Führungserlaß [2J festgelegt; der Objektabbildungskatalog (OBAK-ND in der Anlage 27 erläutert insbesondere, wie die Objekte in der Grundrißdatei abgebildet werden [3].

Die Datenstruktur der Grundrißdatei ist in [1] beschrieben. Zusammenfassend werden noch einmal einige fachliche Grundsätze aufgeführt:

- Die Grundrißdatei ist objektorientiert. Einheit der Speicherung sind Objekte.
- Die Grundrißdatei ist folienorientiert. Fachlich zusammengehörende Objekte werden einer Folie zugeordnet. Die Folienzuordnung erleichtert zum einen die Formulierung von Benutzungsanforderungen (2.8. Selektiere alle Objekte der Gebäudefolie), zum anderen werden Zugriffsberechtigungen folienweise vergeben, d. h. eine Dienststelle darf Objekte bestimmter Folien eintragen, fortführen und benutzen oder nur benutzen.
- Die Grundrißdatei ist blattschnittfrei. Die in der Grundrißdatei einer BGDB automatisiert geführte Liegenschaftskarte ist als eine große Flächeneinheit zu betrachten. Objekte schließen nicht am Rand der analog vorliegenden Liegenschaftskarte ab. Der Kartenrahmen der Liegenschaftskarte wird als »gleichberechtigtes« Elementarobjekt gespeichert, so daß bei Ausgaben durch die Kombination des Objekts Kartenrahmen mit den anderen Objekten ein der heutigen Liegenschaftskarte entsprechendes Bild erzeugt werden kann. Uber den Kartenrahmen bei der Kombination hinausgehende Teile von Objekten werden weggelassen.

Die Koordinaten der Objekte werden in der Grundrißdatei in dem Meridianstreifensystem nachgewiesen, in dem sie liegen. Durchschneidet ein Grenzmeridian das Gebiet einer BGDB, so sind Koordinaten links des Grenzmeridians im linken Meridianstreifensystem gespeichert, Koordinaten rechts des Grenzmeridians im rechten. Das bedeutet, daß die Geometrie eines Objekts mit Koordinaten in verschiedenen Meridianstreifensystemen beschrieben sein kann. Diese Art der Koordinatenspeicherung ist begründet in der Forderung, die Geometrie von Objekten in der Grundrißdatei redundanzfrei abzubilden und damit besondere Prüfungen zu ermöglichen. Für analoge Ausgaben und die Arbeit am interaktiven graphischen System SICAD-DIGSY sind die Koordinaten stets in ein ausgewähltes Meridianstreifensystem zu transformieren.

- Die Grundrißdatei ist maßstabsunabhängig. Da die Geometrien in der Grundrißdatei mit Hilfe von Gauß-Krüger-Koordinaten beschrieben werden, ist eine analoge Ausgabe grundsätzlich in unterschiedlichen Maßstäben möglich. Neben der »Liniengraphik« enthält die Grundrißdatei aber auch Schriften und Symbole, deren Größen nicht oder nur in einem begrenzten Maße verändert werden können. Die Grundrißdatei sieht deshalb grundsätzlich vor, Schriften, Symbole und weitere sogenannte Objektausgestaltung für jedes Objekt mehrfach für unterschiedliche Maßstäbe zu speichern. In Niedersachsen wird die Aufbereitung dieser maßstabsabhängigen Objektbestandteile jedoch nur für den Maßstab der Liegenschaftskarte 1:1000 durchgeführt, so daß bei analogen Ausgaben aus der Grundrißdatei eine Maßstabsvariation nur in einem begrenzten Bereich möglich ist.

#### - Keine Integration von Zahl und Karte

Punkt- und Grundrißdatei des Datenbankteils sind miteinander verknüpft. Jeder Punkt in der Punktdatei wird mit seinen höchstrangigen Koordinaten automatisch auch als punktförmiges Objekt in die Punktdatei eingetragen. Werden dannz. B. für einen Grenzpunkt genauere, zuverlässigere Koordinaten ermittelt und in die Punktdatei eingegeben, wird auch automatisch ein neues punktförmiges Objekt mit den verbesserten Koordinaten in der Grundrißdatei erzeugt. Das bisherige punktförmige Objekt wird gelöscht. Das Konzept der Grundrißdatei sieht vor, Linien, die an der bisherigen Koordinate des Grenzpunktes begannen oder endeten, mit zu verändern, so daß sie nach der Fortführung des Grenzpunktes auf den verbesserten Koordinaten beginnen oder enden.

Aufgrund der in Niedersachsen getroffenen Entscheidung, zunächst eine ALK/1 zu führen [].1, sind die von Punkten der Punktdatei erzeugten punktförmigen Objekte nicht Bestandteil der automatisiert geführten Liegenschaftskarte; die digitalisierten Grenzpunkte werden als eigenständige Objekte mit einer Kartenkoordinate in der Grundrißdatei geführt, so daß Koordinatenänderungen an Punkten in der Punktdatei keine Änderungen der digital geführten Liegenschaftskarte bewirken.

#### 3.1..5 Zugriffstabelle zur Grundrißdatei

Elementarobjekte in der Grundrißdatei können eindeutig mit einem Objektnamen bezeichnet sein. So ist z. B. das Flurstückskennzeichen zusammen mit einer Kennung der Objektname der in der Grundrißdatei geführten Flurstticke. Über den Objektnamen soll auf die Objekte in der Grundrißdatei zugegriffen werden können. Da aus Gründen der Struktur der Grundrißdatei ein Elementarobjekt mit seinem Objektnamen nicht direkt gefunden werden kann, wird systemintern eine Zugriffstabelle aufgebaut und gepflegt. In dieser Zugiffstabelle werden von den Objektnamen Zeiger zu den Objekten in der Grundrißdatei nachgewiesen, so daß auf diesem Wege ein Direktzugriff auf Elementarobjekte über Objektnamen möglich wird.

#### 3.1.6 Systemdateien

Von den Systemdateien [1] ist in diesem Zusammenhang insbesondere die Datei der Numerierungsbezirke von Bedeutung. In diese Datei sind Dritte (Kommunen u. a.), die am Verfahren Bezieher-Sekundärnachweis [2] teilnehmen, in den Numerierungsbezirken eingetrager; aus denen sie Ersteinrichtungs- und Fortführungsdaten erhalten sollen. Es ist für jeden Bezieher vermerkt, ob er nur Punktdaten, nur Grundrißdaten oder Punkt- und Grundrißdaten erhält. Außerdem kann bei den Punktdaten eine Auswahl hinsichtlich der Punktart und bei den Grundrißdaten hinsichtlich der Folien für die Übermittlung vorgenommen werden.

#### 3.2 Datenbankverarbeitung

### 3.2.1 Fortführungs- und Benutzungsaufträge

pie im Datenbankteil zu verarbeitenden EDBS-Aufträge sind in Dateiform in den jeweiligen Bezirksrechenzentren bereitzustellen. Die Dateien können EDBS-Aufträge zur Einrichtung, Fortführung oder zur Benutzung der Grundrißdatei enthalten. Ein Einrichtungsauftrag unterscheidet sich von einem Fortführungsauftrag nur dadurch, daß er keine Befehle zum Löschen oder Verändern von bereits in der Grundrißdatei gespeicherten Objekten enthält. Einrichtungs- und Fortführungsaufträge werden am SICAD-DIGSY auf den Katasterämtern erzeugt und in die Bezirksrechenzentren übertragen. Die im Erfassungssystem Punktdatei gestellten Benutzungsaufträge stehen im Bezirksrechentrum unmittelbar zur Verfügung, da das Erfassungssystem Punktdatei als Bestandteil der Geodätischen Berechnungen in den Bezirksrechenzentren installiert ist.

Die grundsätzliche Verarbeitungslogik von EDBS-Aufträgen im Datenbankteil ist in [1] ausführlich dargestellt. An dieser Stelle sollen deshalb nur einige kurze Anmerkungen gemacht werden.

In einem ersten Schritt wird jeder EDBS-Auftrag der Katasterämter in das Auftragsbuch der jeweiligen BGDB übernommen. Die Nummer des Auftrags wird in eine interne Auftragswarteschlange eingetragen. Nach der Ubernahme des letzten zur Verftigung gestellten EDBS-Auftrags wird mit der Bearbeitung der einzelnen Aufträge begonnen. Dabei werden aus Kapazitätsgründen Benutzungs- vor Einrichtungs-/Fortführungsaufträgen bearbeitet. Beinhaltet ein EDBS-Auftrag jedoch gleichzeitig Einrichtungs-/Fortführungs- und Benutzungsanforderungen, wird die Benutzung zudietzt durchgeführt, damit bereits der fortgeführte Dateizustand in den Ergebnisdaten der Benutzung vorhanden ist.

Speziell bei der Bearbeitung von Aufträgen zur Einrichtung/Fortführung der Grundrißdatei stellen die Datenverarbeitungsprogramme sicher, daß

- redundanzfreie Definitionsgeometrie von Objekten in der Grundrißdatei geführt wird
- die Linien der Definitionsgeometrie flächenförmiger Objekte einen Objektschluß bilden
- die Flächendeckung flächendeckender Nachweise (Flursttick, tatsächliche Nutzung) erhalten bleibt.

Sind in Numerierungsbezirken, in die Objekte eingetragen oder in denen Objekte verändert werden, Bezieher von Sekundärnachweisen eingetragen, so werden bei jedem Bezieher die Nummern der betroffenen Objekte, ein Veränderungsschlüssel (Objekt eingetragen, verändert oder gelöscht) sowie einige weitere für die Führung der Sekundärnachweise erforderliche Einträge vermerkt. Sind Folieneinschränkungen vorgenommen worden, erfolgen Einträge für diesen Bezieher auch nur für Objekte in Folien, flir die er bezugsberechtigt ist.

Nach der Bearbeitung eines Auftrags wird im Fehlerfall ein Verarbeitungsprotokoll im EDBS-Format ausgegeben. Nach fehlerfreier Bearbeitung eines Auftrags werden i. a. bei Einrichtungs-/Fortführungsaufträgen nur eine "Gutquittung,,, bei Benutzungsaufträgen die Ergebnisdaten der Benutzung im Format der EDBS vom Datenbankteil zur Verfügung gestellt. Im Auftragsbuch verbleibt in jedem Fall ein Auftragskennsatz, der am Jahresende vom jahresabschlußprogramm ausgewertet und anschließend gelöscht wird.

#### 3.2.2 Jahresabschluß

Aufgabe des ]ahresabschlußprogramms ist die Ausgabe von statistischenAngaben über die im vergangenen |ahr bearbeiteten EDBS-Aufträge. Die Auswertung erfolgt getrennt für jede BGDB; summarische Zusammenstellungen über alle BGDB eines Regierungsbezirks sind möglich. Nach der Durcffihrung des Jahresabschlusses sind die Auftragskennsätze der im vergangenen ]ahr erledigten EDBS-Aufträge in den Auftragsbüchern der BGDB gelöscht. Genaue Festlegungen, welche Auftragsinformationen in den Jahresabschlußlisten auzugeben sind, sind derzeit noch nicht getroffen.

#### 3.2.3 Bezieher-Sekundärnachweis

Das DV-Programm »Bezieher-Sekundärnachweis« wertet periodisch die für einen Bezieher (2. B. Gemeinde, Samtgemeinde, Landkreis) in der Datei der Numerierungsbezirke gesammelten Einträge aus und erzeugt einen EDBS-Auftrag zur Einrichtung/Fortführung des Sekundärnachweises. Der Auftrag wird dem Bezieher auf einem maschinenlesbaren Datenträger zur Verfügung gestellt. Wurde in der Grundrißdatei des Katasteramts ein Objekt eingetragen, so werden in der Grundrißdatei alle zu diesem Objekt gespeicherten lnformationen gelesen und in den EDBS-Auftrag zur Fortführung des Sekundärnachweises eingetragen. Wurde in der Grundrißdatei des Katasteramtes ein Objekt gelöscht, so wird im EDBS-Auftrag zur Fortftihrung des Sekundärnachweises ein Löschbefehl ftir dieses Objekt erzeugt. Das Verbindungsglied zwischen den Objekten in der Grundrißdatei und im Sekundärnachweis ist die Objektnummer.

Der Sekundärnachweis muß demnach in der Lage sein, die Informationsmenge, die ihm unter einer Objektnummer zur Verfügung gestellt wurde, in seinem Bestand wiederzufinden und gegebenenfalls zu löschen. Für Objekte, die in der Grundrißdatei verändert wurden, wird im EDBS-Auftrag ftir den Bezieher zunächst ein EDBS-Satz zum Löschen des Objekts erzeugt. Anschließend werden sämtliche aktuellen Informationen dieses Objekts aus der Grundrißdatei gelesen und dem Bezieher so in dem EDBS-Auftrag zur Verfügung gestellt, als ob es ein neu in die Grundrißdatei eingetragenes Objekt wäre.

Das DV-Programm »Bezieher-Sekundärnachweis« ermöglicht Dritten, den aktuellen, strukturierten Datenbestand der ALK für eigene Zwecke vorzuhalten.

#### 4 Auskunftssystem

Für Auskunfts- und interne Zwecke muß das Bild der Liegenschaftskarte schnell (möglichst innerhalb weniger Sekunden) an verschiedenen Stellen im Katasteramt präsentiert werden können. Diese Anforderung wird auf absehbare Zeit nicht durch eine direkte Benutzung der Daten in der Grundrißdatei realisiert werden können, da dabei innerhalb kürzester Zeit zu viele Verarbeitungsschritte durchlaufen werden müssen:

- Stellen der Benutzungsanforderungen im Erfassungssystem Punktdatei
- Umsetzen der Benutzungsanforderung in EDBS-Sätze
- Abgabe des EDBS-Auftrags an den Datenbankteil
- Einlesen und Bearbeiten des EDBS-Auftrags; Erstellen einer EDBS-Datei mit den angeforderten Daten
- Übertragen der Daten zum Katasteramt
- Umsetzen der Daten vom EDB9Format in ein Präsentationsformat
- Ausgeben des angeforderten Ausschnitts aus der Liegenschaftskarte auf einem Bildschirm oder auf Papier.

Es ist deshalb vorgesehen, auf dem Katasteramt, wie bisher, ein besonderes Auskunftssystem einzurichten.

Eine Möglichkeit wäre, nach einer Benutzung der Grundrißdatei, direkt (2. B. über Mikrofilmplotter) oder indirekt (über die Erstellung eines analogen Zwischenprodukts) Mikrofilmlochkarten herzustellen und wie bislang zu verwenden.

Derzeit wird jedoch ein anderes Auskunftssystem intensiv analysiert.

Dieses Auskunftssystem besteht aus Auskunftsstationen, die über ein schnelles lokales Netzwerk (LAN) mit einer weiteren Station verbunden sind, bei der die gesamte ALK des Katasteramtes in einer für schnellstmögliche digitale Präsentation erforderlichen Form (spezielles Rasterformat) auf einer besonderen Speicherplatte (WORM-Platte) im Katasteramt vorgehalten wird.

Die Auskunftsstationen bestehen aus einem Bildschirm und einem Laserdrucker ftir die analoge Ausgabe.

Dieses Auskunftssystem soll neben der Präsentation von Auszügen der Liegenschaftskarte auch eine Ausgabe ohne die Ergebnisse der Bodenschätzung ermöglichen. Eine Maßstabsveriation zwischen 1 : 500 über 1 :1000 bis 1 : 2000 soll möglich sein. Die zu präsentierenden Ausschnitte können beliebig angeordnet werden, da, wie in der Grundrißdatei, Kartenränder nicht vorhanden sind. Als Ausschnittsgröße sind, wie bisher, DIN A4 und DIN A3 vorgesehen.

Für die Erstausstattung wird der in der Grundrißdatei gespeicherte Datenbestand benutzt, einer Datenaufbereitung zugeführt und auf der WORM-Platte des Katasteramtes abgelegt. Kleinste logische Einheit auf der WORM-Platte ist ein festes Flächenquadrat von  $62,5 \times 62,5 \text{ m}^2$ , so daß der Inhalt einer analogen Liegenschaftskarte von  $50 \times 50 \text{ cm}^2$  im Maßstab 1:1000 in 64 solcher logischen Einheiten (Kacheln) gespeichert ist.

Wird nun eine Fortführung in der Grundrißdatei vorgenommen, wird/werden automatisch die von der Fortführung betroffene(n) Kachel(n) ermittelt. Der Dateninhalt dieser Kachel(n) wird nach der Fortführung aus der Grundrißdatei gewonnen und nach der Datenaufbereitung auf der WORM-Platte gespeichert. Dabei ersetzen die »neuen« Kacheln die an gleicher Stelle vorhandenen Kacheln vollständig.

Der Vorteil dieses Verfahrens liegt insbesondere darin, daß nach einer Fortführung die für das Präsentationssystem in der Grundrißdatei zu gewinnende und anschließend aufzubereitende Datenmenge sich in der Regel auf eine oder einige wenige Kachel(n) beschränkt. Bei derVerwendung des Mikrofilms muß stets der Inhalteiner oder mehrerer Liegenschaftskarten gewonnen, aufbereitet und auf Mikrofilm ausgegeben werden.

Für eine abschließende Entscheidung, wie das zukünftige Präsentationssystem auf einem Katasteramt aussehen wird, sind jedoch noch weitere intensive Analysen erforderlich.

#### 5 Kapazitätsangaben

Abschließende Aussagen zu Verarbeitungszeiten (CPU-Zeiten) und zum Speicherplatzbedarf in den Bezirksrechenzentren können derzeit noch nicht gemacht werden. Die folgenden Angaben basieren auf Ergebnissen, die im Test in der Abteilung Landesvermessung auf der Anlage Siemens/Nixdorf H60-R2 erzielt wurden.

Die nachfolgend aufgeführten CPU-Zeiten, die ftir das Eintragen bzw. Benutzen eines Objekts erforderlich sind, wurden umgerechnet auf eine mittlere Leistung der derzeit bei den Bezirksrechenzentren vorhandenen DV-Anlagen (ca. 10,5 MIPS).

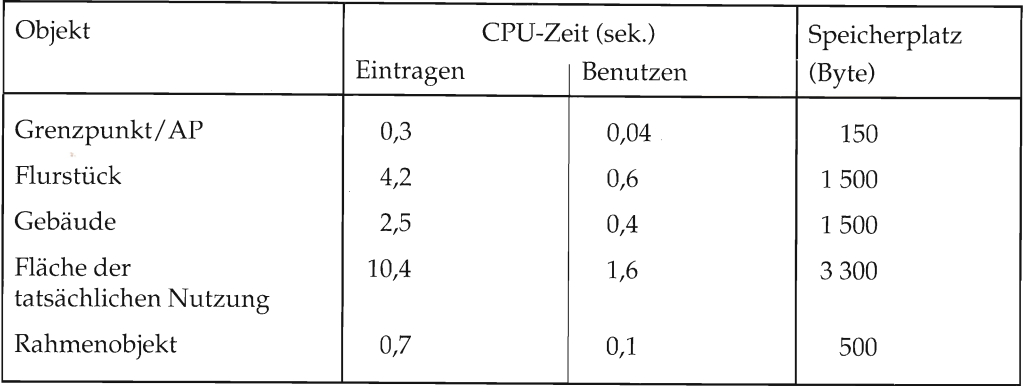

Im Test nicht berücksichtigt wurden die Objekte der Folien »Flächen der Bodenschätzung« und »Kartenblatt«.

Das Eintragen einer Liegenschaftskarte mit durchschnittlicher Informationsdichte (200 Punkte, 28 Flurstücke, 25 Gebäude, 16 Flächen der tatsächlichen Nutzung, 20 Rahmenobjekte) in die Grundrißdatei benötigt danach ca. 7 CPU-Minuten; die Datengewinnung erfolgt in ca. 1 CPU-Minute.

Bezogen auf eine Einrichtungszeit von ca. 15 ]ahren sind danach je Tag ca. 3 CPU-Stunden je Bezirksrechenzentrum für die Anwendung ALK erforderlich; CPU-Zeiten für den Fortführungsdienst können derzeit noch nicht verläßlich angegeben werden.

An Speicherplatz benötigt eine Liegenschaftskarte durchschnittlich ca. 0,2 MB. Für die weiteren im Zusammenhang mit der Liegenschaftskarte zu speichernden Informationen wird ein Mehrbedarf je Karte von ca. 25% angenommen, so daß nach vollständiger Einrichtung der Grundrißdatei in den Bezirksrechenzentren für jedes Katasteramt ca. 1 GB Plattenkapazität von der ALK belegt sein wird.

#### 6 Schlußbemerkungen

Die digitale Führung der Liegenschaftskarte in der Grundrißdatei bietet gegenüber der analogen Führung neben den bereits im Abschnitt 3.1.4 genannten Merkmale eine Reihe von Vorteilen, von denen abschließend einige aufgezählt werden sollen:

- Nutzern können unmittelbar digitale Daten zur Verfügung gestellt werden
- Der Karteninhalt ist stärker differenzierbar, so daß gezielte Auswertungen möglich und Teilbereiche bereitgestellt werden können
- Eine »physikalische Alterung« des Datenträgers ist nicht zu befürchten, so daß keine qualitätssichernden Umstellungsarbeiten erforderlich sind
- Es können keine Qualitätseinbußen durch manuell eingearbeitete Fortfuhrungen entstehen.

Neben diesen Vorteilen wird sicherlich zu Beginn der Umstellung auf digitale Führung auch der eine oder andere vermeintliche Nachteil auftreten. Mit fortschreitender Entwicklung der Hard- und Software sollten diese Anfangsschwierigkeiten überwunden werden können, so daß auch im Bereich der Grundrißdatei ein Stand erreicht wird, wie er heute für den Anwendungsbereich Punktdatei bereits gegeben ist.

#### Literaturverzeichnis

[1] Rossol, G.: Automatisierte Liegenschaftskarte - Verfahren Niedersachsen -. Nachrichten der Niedersächsischen Vermessungs- und Katasterverwaltung, Heft 1/87.

[2] ALK-Führungserlaß (Entwurf Stand 11/91).

[3] Uhde, C.: Objekte der Liegenschaftskarte und ihre Abbildung in der Grundrißdatei-OBAK-. Nachrichten der Niedersächsischen Vermessungs- und Katasterverwaltung, Heft 3/91.

[4] Sellge, H.: Digitale Karte - ALK (Stand und Planungen). Nachrichten der Niedersächsischen Vermessungs- und Katasterverwaltung, Heft 1/91.

# Beschriftung amtlicher Lagepläne mit dem Textverarbeitungssystem HIT

Von Matthias RIEKEN

### Gliederung

- 1 Vorbemerkung
- 2 Geräteausstattung
- 3 Programmangleichung
- 3,1- Schreibanfang
- 3.2 Spezifische Angaben des Katasteramtes
- 3.3 Druckeraufruf
- 3.4 Einfacher Lageplan

### 4 Anwendung

- 4.1 Baustein einfigen
- 4.2 Bedienung
- 4.3 Allgemeines
- 5 Zusammenfassung mit Ausblick

#### 1 Vorbemerkung

Die Einftihrung des Textverarbeitungssystems HIT hat in der Vermessungs- und Katasterverwaltung die Möglichkeit eröffnet, Schreibarbeiten pc-gestützt auszuführen. Da der Einsatz des Textverarbeitungssystems Vorteile mit sich bringt, wurden immer mehr Schreibarbeiten von der Schreibmaschine auf den PC verlagert. Betroffen ist zunächst der reguläre Schriftverkehr, aber auch das Schreiben von Gutachten und die Automatische Kostenabrechnung finden Anwendung.

Thema dieses Aufsatzes ist die programmgesteuerte Beschriftung von Lageplanvordrukken (Verm. Vordruck 811.1 und 811.2).

#### 2 Geräteausstattung

Beim Katasteramt Wilhelmshaven wird die Beschriftung von Lageplänen im selben Zimmer erledigt, in dem auch die Auskunftserteilung stattfindet. Es steht ein PC für den Auskunftsbetrieb (Liegenschaftsbuch) sowie ein weiterer PC für HIT und andere Zwecke zur Verfügung. Außerdem befindet sich ein 9012-Drucker im selben Zimmer. Es ist jedoch auch äer Einsatz eines 9O13-Druckers oder unter Umständen auch eines 900l-Druckers möglich.

Natürlich sind diese Voraussetzungen bei jedem Katasteramt verschieden, auch befindet sich nicht auf jedem Amt ein entsprechender Drucker im Zimmer, wodurch man den Nutzen des Programmes im Einzelfall prüfen muß.

#### 3 Programmangleichung

Von mir sind Textbausteine für den qualifizierten Lageplan (»Qual.La«) und für den einfachen Lageplan (»Einf.La«) programmiert worden.

Bei Eingabe der Bausteine sind diese als »freie Textbausteine« anzulegen.

Es besteht die Möglichkeit, eine Diskette einzuspielen. Anfragen bitte ich an das Katasteramt Wilhelmshaven zu richten.

#### 3.1 Schreibanfang

Beim Ausfüllen von Vordrucken ist es erforderlich, daß die Bausteine exakt auf den horizontalen und vertikalen Schreibanfang des Druckers eingestellt sind. Gegebenenfalls ist vor Inbetriebnahme eine Korrektur im Baustein vorzunehmen.

Der horizontale Schreibanfang kann durch die Funktion »Zeilenlineal bearbeiten« beeinflußt werden. Der vertikale §chreibanfang kann durch unterschiedlichen Zeilenabstand (0,5, 1,0, 1,5, 2,0 usw.) eingestellt werden.

#### 3.2 Spezifische Angaben des Katasteramtes

Bei Bedarf können die Angaben Landkreis oder kreisfreien Stadt, Gemeinde und Gemarkung auch als Alternativen-Auswahl ausgelegt werden.

Die Ortsangaben sind auf das jeweilige Katasteramt abzustimmen.

#### 3.3 Druckeraufruf

Der Druckeraufruf ist gegebenenfalls zu ändern.

#### 3.4 Einfacher Lageplan

Die Angleichungen der Punkte 3.1 bis 3.4 sind im Baustein »Einfach.La« entsprechend auszuführen.

#### 4 Anwendung

Stehen die betreffenden Bausteine im jeweiligen Baustein-Ordner zur Verfügung, kann eine Anwendung wie folgt stattfinden.

Die entsprechende Anzahl von Vordrucken ist in den Einzugsschacht des Einzelblatteinzuges einzulegen.

Im Kontrollbereich des HIT-Menüs muß für Dokument kein Name eingegeben werden.

»HIT« »START«en

»Baustein einfügen« (F12)

Name des Bausteins mit »Qual.La« angeben. (Bei einfachem Lageplan »Einfach.La«).

# 4.L Baustein einfügen

Danach wird der Baustein »Qual.La« aufgerufen.

# 4.2 Bedienung

Alle Eingaben werden in der Kommandozeile vom Programm abgefragt. Die Eingaben sind mit »ENTER« abzuschließen. Einzige Ausnahme ist die Eingabe des Eigentümers, die mit »ENDE« abgeschlossen wird. Diese Eingabe erfolgt in der entsprechenden Stelle des Textes.

# 4.3 Allgemeines

Bestimmten Eingaben sind vom Vordruck Grenzen gesetzt. In der Kommandozeile befindet sich dann ein entsprechender Hinweis.

Leider ist es druckertechnisch nicht möglich, die Antragsnummer in die richtige Position zu setzen. Hier wäre eventuell der Vordruck zu ändern.

Die Aussagen nach § 2 Abs. 3 Nr. 2 der Bauvorlagenverordnung werden von Hand bei der Schlußzeichnung vorgenommen.

Bei der Anwendung des Bausteins »Einfach.La« ist sinngemäß zu verfahren.

Der darstellende Teil des Lageplanes wird auf die Rückseite des Vordruckes aufkopiert.

Es ist sinnvoll, das fertiggestellte Dokument eine bestimmte Zeit abzuspeichern.

Muster fertiggestellter Lagepläne sind in den Anlagen 1 und 2 abgedruckt.

# 5 Zusammenfassung mit Ausblick

Der Einsatz vom HlT-Textverarbeitungsprogramm im allgemeinen und die Anwendung der Bausteine »Qual.La« und »Einfach.La« im speziellen ermöglichen eine optisch befrie-{igende, zeitgemäße und rationelle Erledigung von Schreib- und Beschriftungsarbeiten. Beim Katasteramt Wilhelmshaven haben sich über die vorgestellten Bausteine hinaus auch Bausteine zur Erstellung von Leistungsbescheiden, Fortführungsmitteilungen, Abschreibungsunterlagen und Schreiben von Ersatzvornahmen bewährt.

Wenn man diesen Ansatz weiter verfolgt, wäre eine umfangreichere Möglichkeit Grafiken zu erstellen wünschenswert, da man auf diesem Wege die Verwendung der verschiedenen Vordrucke einschränken könnte.

Denkbar wäre auch die PC-gestützte Antragsannahme und Antragsbuchführung gekoppelt mit den späteren Beschriftungsarbeiten für Lagepläne sowie die Erstellung der Leistungsbescheide. Die Daten würden einmal eingegeben und dann für die jeweiligen Aufgaben aus dem Speicher abgerufen werden. Ich glaube, daß hier in Zukunft noch positive Möglichkeiten offen sind.

101

Niedersächsische Vermessungsund Katasterverwaltung

Geschäftsnachweis

Nr. L (Bitte bei Rückfragen angeben)

# L t2/92 Oualifiziertor Lageplan (§ 2 Abs.3 Bauvorlagenverordnung) zu einem Bauvorhaben

 $Maßstab 1: 500$ 

erm 811.2<br>1.90

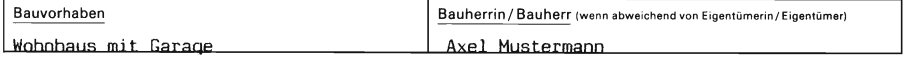

Angaben aus dem Liegenschaftskataster

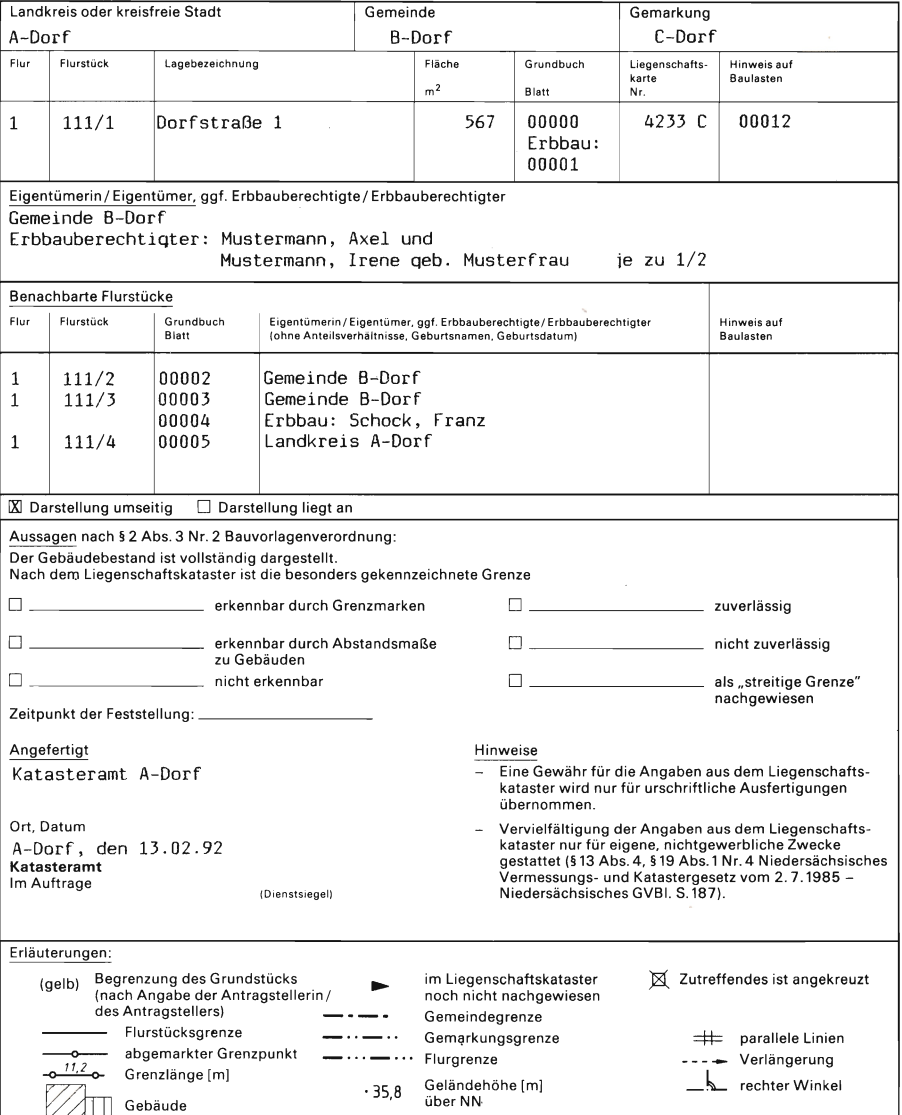

Niedersächsische Vermessungs-<br>und Katasterverwaltung

Geschäftsnachweis

und Katasterverwaltung<br><sub>(Bitte</sub> bei Rückfragen angeber)<br>المسافر 11/92

#### Einfacher Lageplan (§ 2 Abs. 2 Bauvorlagenverordnung) zu einem Bauvorhabeı

Maßstab 1:500

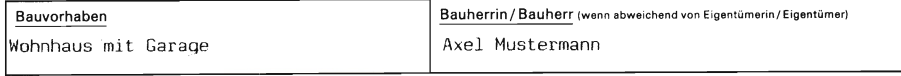

Angaben aus dem Liegenschaftskataster

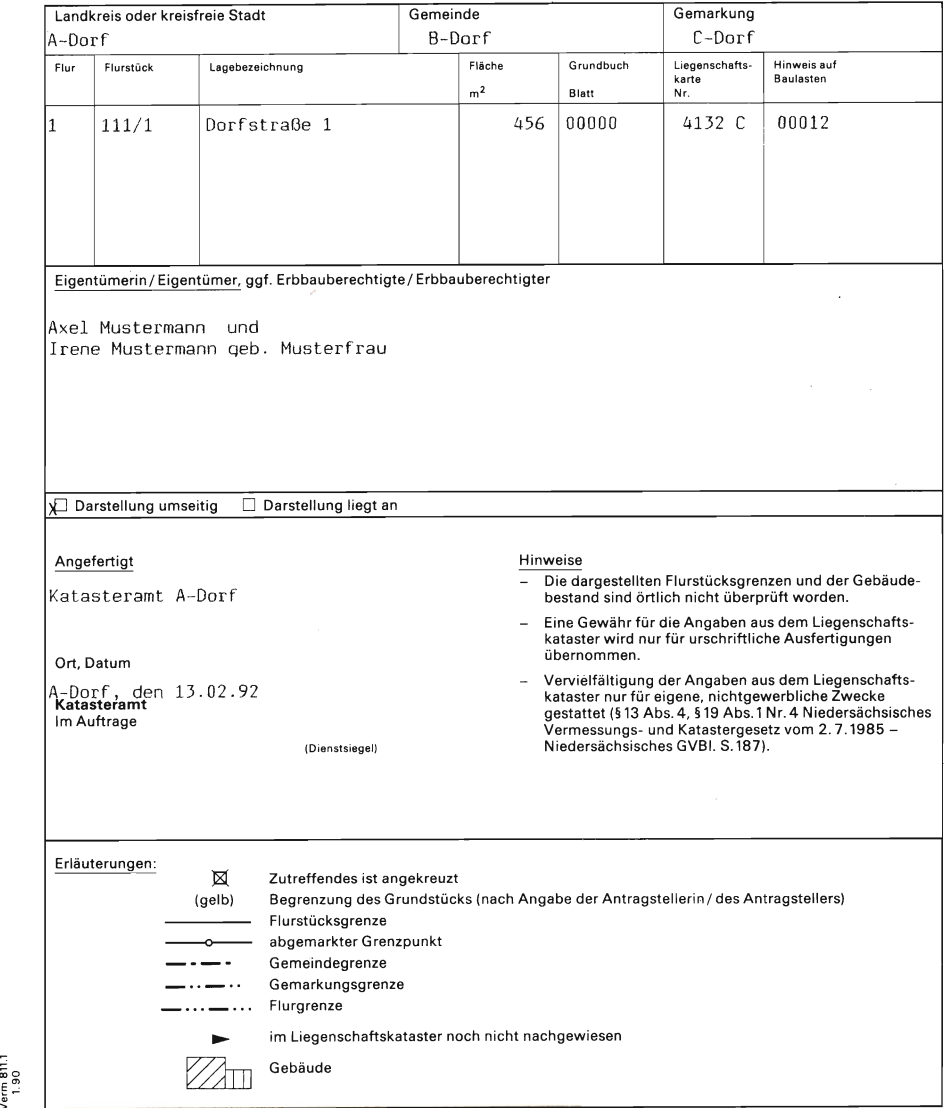

102

ern 811<br>1.90

# Buchbesprechungen

Bähr / Vögtle (Herausgegeber) Digitale Bildverarbeitung Anwendung in Photogrammetrie, Kartographie und Fernerkundung 2., völlig neubearbeitete Auflage 1991 320 Seiten, Abbildungen,  $16,5 \times 23,4$  cm, kartoniert Preis 78,00 DM ISBN 3-87907-224-8

In der Photogrammetrie revolutioniert es wieder einmal. War sie einst die Kunst, Rechnungen zu vermeiden, so wurde bei der ersten Revolution das photographische Rild mit seiner hohen, analog gespeicherten Informationsdichte nicht angetastet, und nur die Auswerteprozesse wurden analytisch am Computer ausgeführt.

Nun wird ausgelotet, was es bringt, wenn das photographische Bild zuerst in Rasterdaten zerlegt wird, und es dann rechnerisch aufbereitet und ausgewertet wird. Dabei ergeben sich eine ganze Reihe Vorteile, die für die Praxis wichtig und bedeutend sind.

In der von Bähr und Vögtle herausgegebenen »Digitalen Bildverarbeitung« wird der aktuelle Stand dazu von einem Autorenteam dargelegt. Es ist zu betonen, daß das Buch nicht der Zusammendruck von Vorträgen eines Symposiums oder Seminars ist, sondern systematisch aufgebaut und gegliedert ist, und eben die fachlichen Experten des Instituts für Photogrammetrie und Fernerkundung der Universität Karlsruhe dann ihre Fachbereiche dargestellt haben.

Es ist ein Buch der Methodik und der praktischen Hinweise, das in dem Resümee gipfelt: »Die typischen Bildverarbeitungssyteme alter Prägung verschwinden und gehen in Graphic-Wörkstations der mittleren und oberen Preisklasse auf. Spezielle Hardware, die nur in der Digitalen Bildverarbeitung verwendet werden kann, hat keine Zukunft. Entscheidend für Beschaffungen muß die Software sein. Nur Software, die auf Industriestandards aufbaut, wird konkurrenzfähig sein.«

Zum Digitalen Orthophoto heißt es: »Der fast atemberaubende Fortschritt der Rechnerentwicklung hat in nur fünf ]ahren die Digitale Orthophototechnik zu einer ernsthaften Alternative zur herkömmlichen Technik gemacht. CPU-Geschwindigkeit, Massenspeicher und Netzwerke lassen sie technisch und ökonomisch machbar sein, die Flaschenhälse der Digitalen Orthophototechnik sind mehr und mehr die Analog-Digital- und Digital-Analog-Wandlungskomponenten.« Insofern wird sich die Praxis bald auf die Digitale Orthophototechnik umstellen müssen - und das gilt nicht nur für den Bereich des Orthophotos, sondern auch für den Bereich des Luftbildplans und der Luftbildentzerrung. Zur Höhenauswertung wird ausgeführt, daß das Rüstzeug für eine automatische Höhenmessung bereitsteht, und daß die Einfuhrung in die Praxis bald erwartet werden darf.

Anhand dieser Aussagen wird erkennbar, daß es notwendig ist, die heutigen photogrammetrischen Verfahren und Techniken in den Landesvermessungsämtern zu überprüfen. Für diese Arbeit ist dieses Buch eine wichtige Grundlage und Voraussetzung, und es kann allen, die an Photogrammetrie interessiert sind, nur herzlich empfohlen werden.

H, BAUER

#### Wolfgang Göpfert

#### Raumbezogene Informationssysteme

Grundlagen der integrierten Verarbeitung von Punkt-, Vektor- und Rasterdaten. Anwendung in Kartographie, Fernerkundung und Umweltplanung.

2., überarbeitete und erweiterte Auflage 1991,.333 Seiten, 170 schwarz/weiß- und 45 Farbabbildungen 14,8 x 21 cm, kartoniert 108,00 DM, ISBN 3-87907-232-9

Das Buch erhebt den Anspruch, Studierende und Praktiker in den Gebieten Geographie, Ökologie, Umweltplanung, Raumordnung, Vermessungswesen, Kartographie, Fernerkundung, Architektur und Informatik umfassend über die Grundlagen und Anwendungen der raumbezogenen Informationsverarbeitung zu informieren. Der Autor wird diesem hohen Anspruch gerecht, wenn auch mit der Einschränkung, daß er sich ähnlich wie in der 1. Auflage seines Buches 1987 schwerpunktmäßig mit den Techniken und Verfahren der Rasterdatenverarbeitung (oder besser: der digitalen Bildverarbeitung) beschäftigt – vergleiche Rezension H. Bauer im Heft 1/88 der Nachrichten.

Diese Beschränkung nutzt der Autor jedoch, gewisse, immer noch bestehende Hemmschwellen gegenüber der Rasterdatentechnik abzubauen, indem er aufzeigt, mit welchen im Grunde genommen einfachen Rasterbildoperationen gewünschte Ergebnisse erzielt werden können.

Ergänzend zur L. Auflage enthält dieses Buch im 1. Kapitel neben der Beschreibung entsprechender Rasterverfahnen auch eine kurze Betrachtung zur Erfassung, Speicherung und Verarbeitung von Vektordaten. Die folgenden Kapitel (ca. 150 Seiten) sind gegenüber der 1. Auflage unverändert geblieben; sie befassen sich thematisch mit Grauweri- und Frequenzoperationen an Rasterdaten, mit geometrischen Operationen an Vektor- und Rasterdaten und mit Flächenkorrelationen von Rasterdaten. Erst im 6. Kapitel finden sich unter der Überschrift »Integration von Punkt-, Vektor- und Rasterdaten zu einem Informationssystem« wieder Erweiterungen um ca. 7 Seiten, insbesondere zu den Themen »ATKIS-Objektartenkatalog« und »Raster-Vektor-Wandlung«. Im 7. Kapitel, das sich den Anwendungsmöglichkeiten raumbezogener Informationssysteme widmet, sind nunmehr neben einem Beispiel zur Informationsverarbeitung am Institut für Angewandte Geodäsie (Frankfurt) auch das allgemein interessierende Projekt ATKIS und das Projekt IntegRIS des Fachgebiets Kartographie der TH Darmstadt (der Wirkungsstätte des Autors) exemplarisch vorgestellt. Die farbigen Beispiele fachthematischer Anwendungen von Informationssystemen sind um ein Unterkapitel »Biotopkartierungen und Umweltplanungen« (ca. 17 Seiten) erweitert worden.

Wer noch nicht im Besitz der 1. Auflage dieses Buches ist, sollte sich jetzt zum Kauf der 2. Auflage entscheiden. Dem Praktiker und sicher auch allen Studierenden werden in diesem Werk mit Lehrbuchcharakter keine schwer verständlichen theoretischen Modelle aufgebürdet, sondern handfeste Formelentwicklungen (zumeist zur digitalen Bildverarbeitung) und praktische Anwendungen, teilweise ergänzt durch Programmierbeispiele, geboten, die den Zugang zu den beschriebenen Verfahren wesentlich erleichern.

Wer allerdings schon Zugriff auf die 1. Auflage hat, muß nun nicht gleich unruhig werden. Auch wenn die Erweiterungen und Uberarbeitungen das Buch insgesamt gut abrunden, sind sie nicht als revolutionär zu bezeichnen. Als Indiz dafür mag die Tatsache gelten, daß die 165 Literaturstellen der 1. Auflage, die überwiegend um das Jahr 1980 datieren, nur um L4 weitere jüngeren Datums ergänzt worden sind. Es bleibt zu hoffen, daß der Autor sich der gewiß nicht geringen Mühe unterzieht, eine 3. (völlig überarbeitete) Auflage dieses Buches herauszugeben, die dann auch das aktuelle Stichwort »Hybride Datenverarbeitung« enthält, Funktionen und Funktionsweisen graphischer Editoren beschreibt sowie Stellung nimmt zu den geometrischen und attributiven Qualitätsmerkmalen raumbezogener Informationssysteme, insbesondere im Hinblick auf die Kombination mehrerer Fachdatenbanken bzw. unterschiedlicher Datenquellen.

E. JAGER

# Personalnachrichten

# Beamte des höheren Dienstes

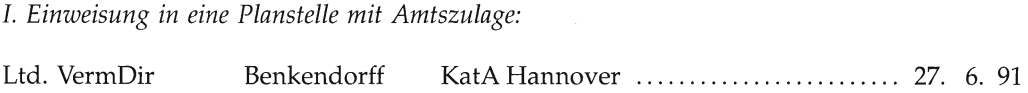

# IL Ernannt:

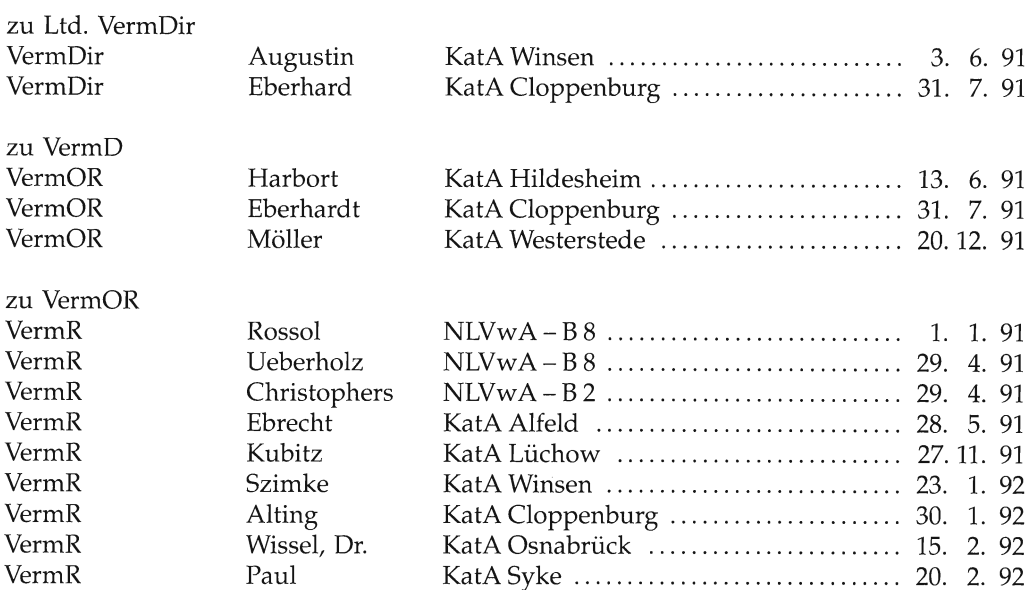

# III. Eingestellt:

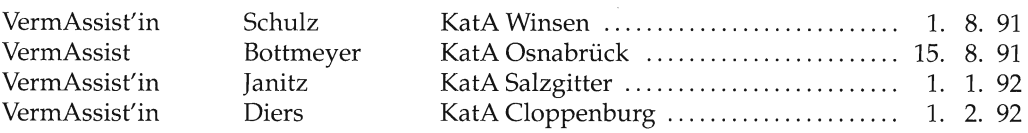

106

IV. Versetzt:

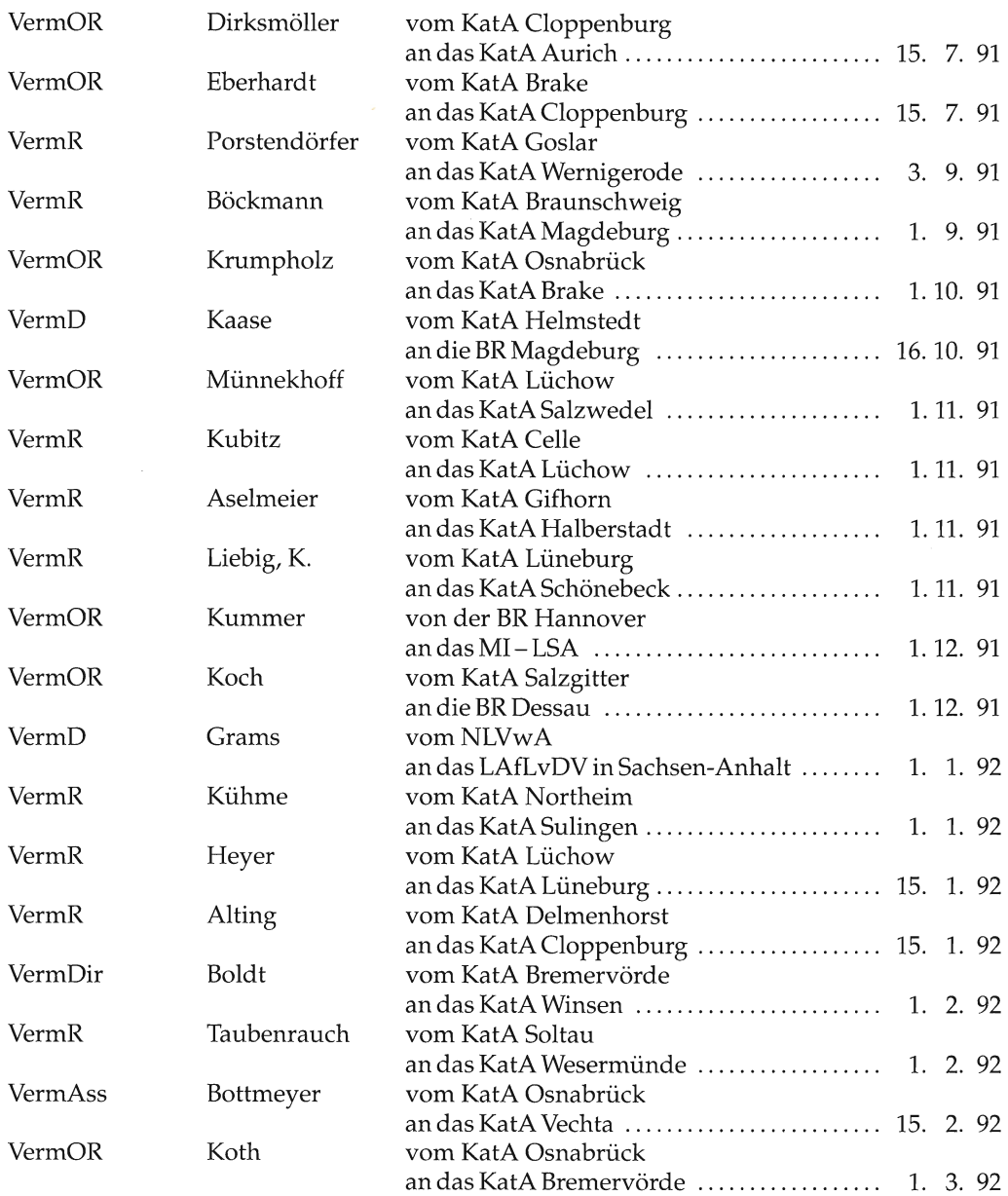

# V. ln den Ruhestand oersetzt:

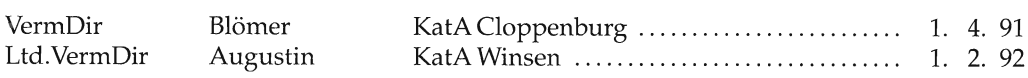

 $\overline{\phantom{a}}$ 

107

# Beamte des gehobenen Dienstes

I. Einweisung in eine Planstelle mit Amtszulage:

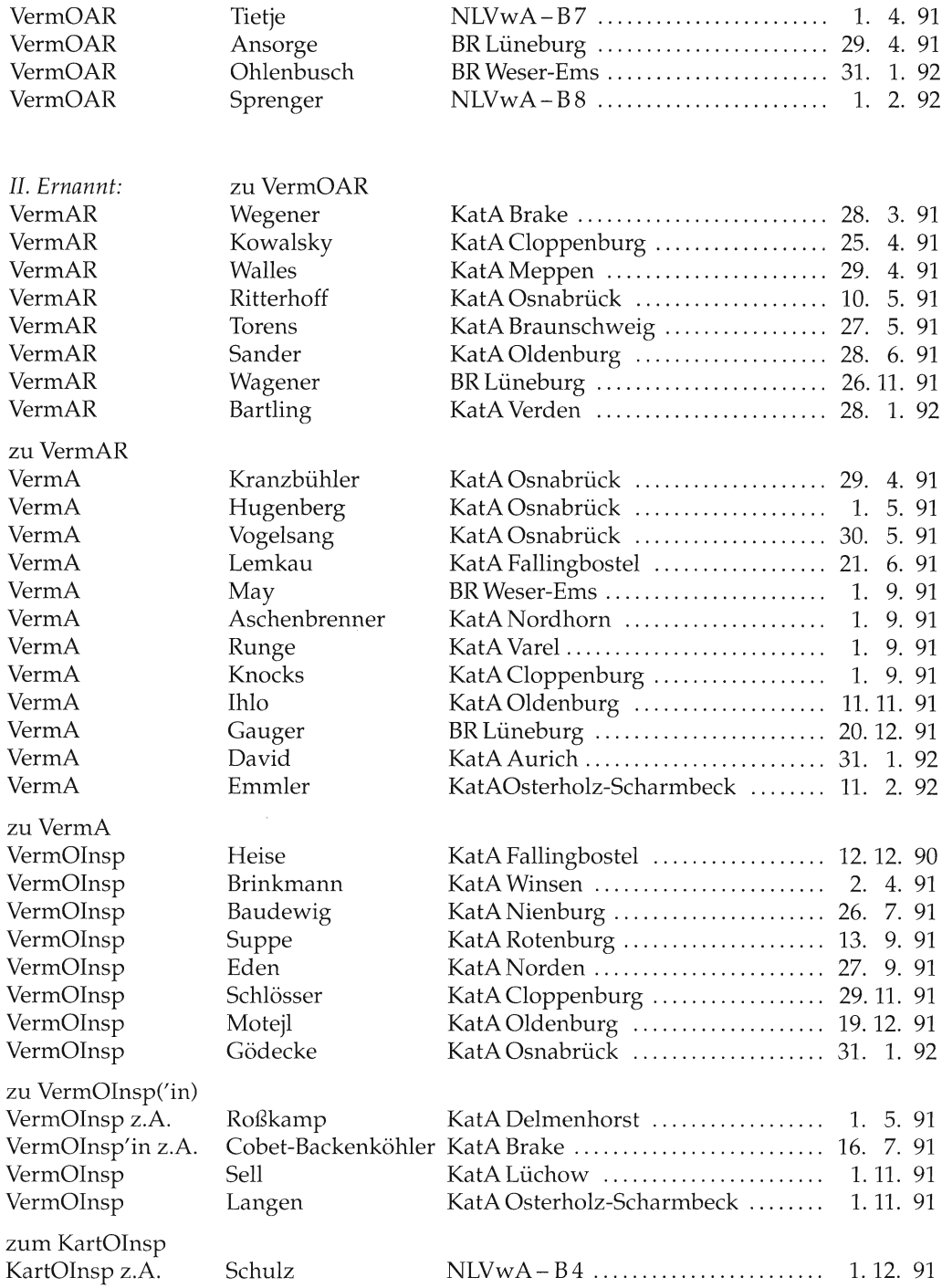

#### zu VermOInsp z.A.<br>VermInspAnw Bruns VermlnspAnw Bruns KatARotenburg .. 3. 4.91, VermlnspAnw Hemmieoltmanns KatANordhorn ... 29. 4. 91, VermlnspAnw Potgeter KatAAlfeld ..... 29. 4. 91' VermlnspAnw Behrens KatAMeppen..... ...... 10. 9.91, VermlnspAnw Eichler KatACloppenburg ..... 10. 9. 91' VermlnspAnw Osterholz KatAWilhelmshaven .... 10. 9. 91,

# IlL Eingestellt:

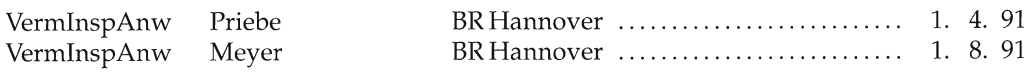

#### IV. Versetzt:

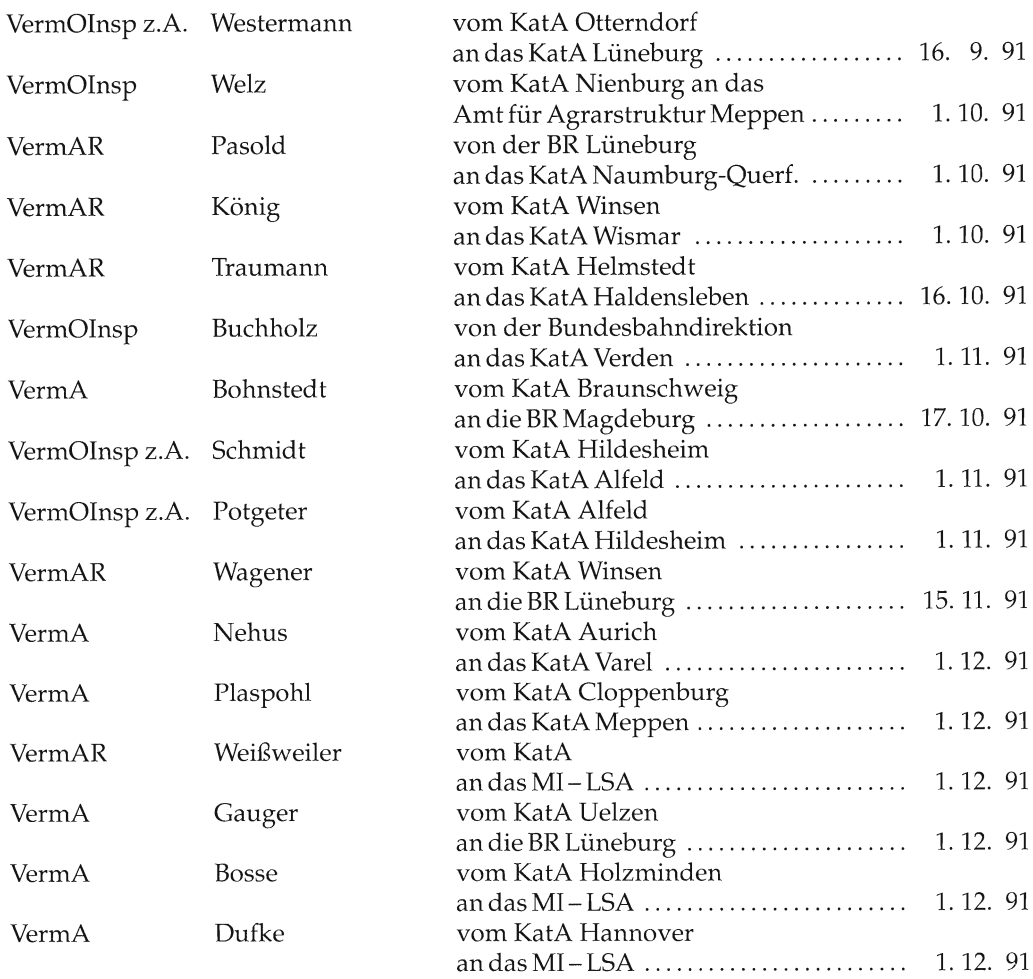

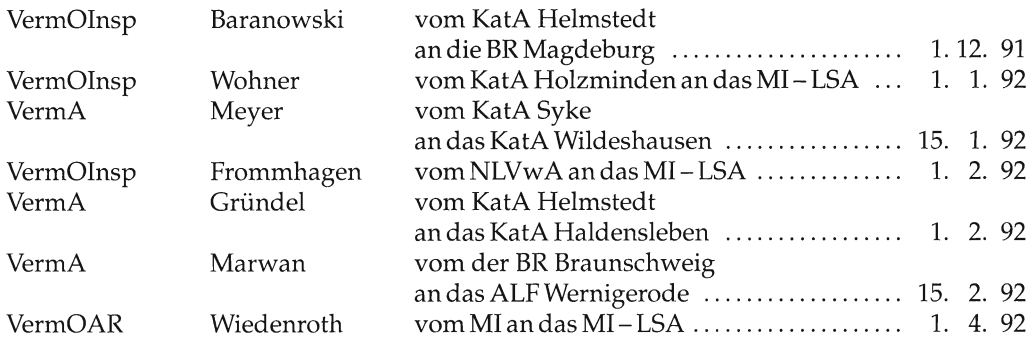

# V. In den Ruhestand versetzt:

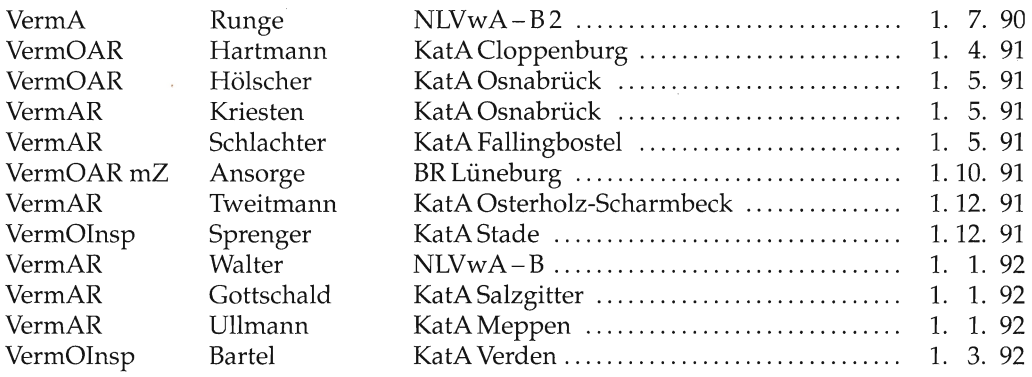

# Beamte des mittleren Dienstes

I. Einweisung in eine Planstelle mit Amtszulage:

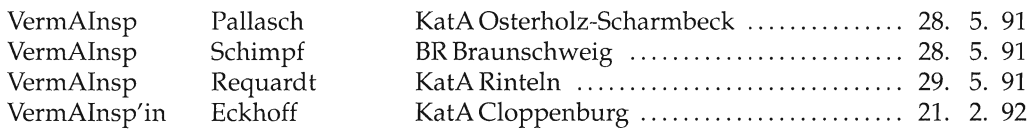

# IL Ernannt:

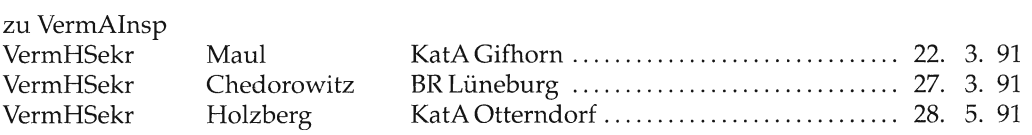

 $\bar{p}$ 

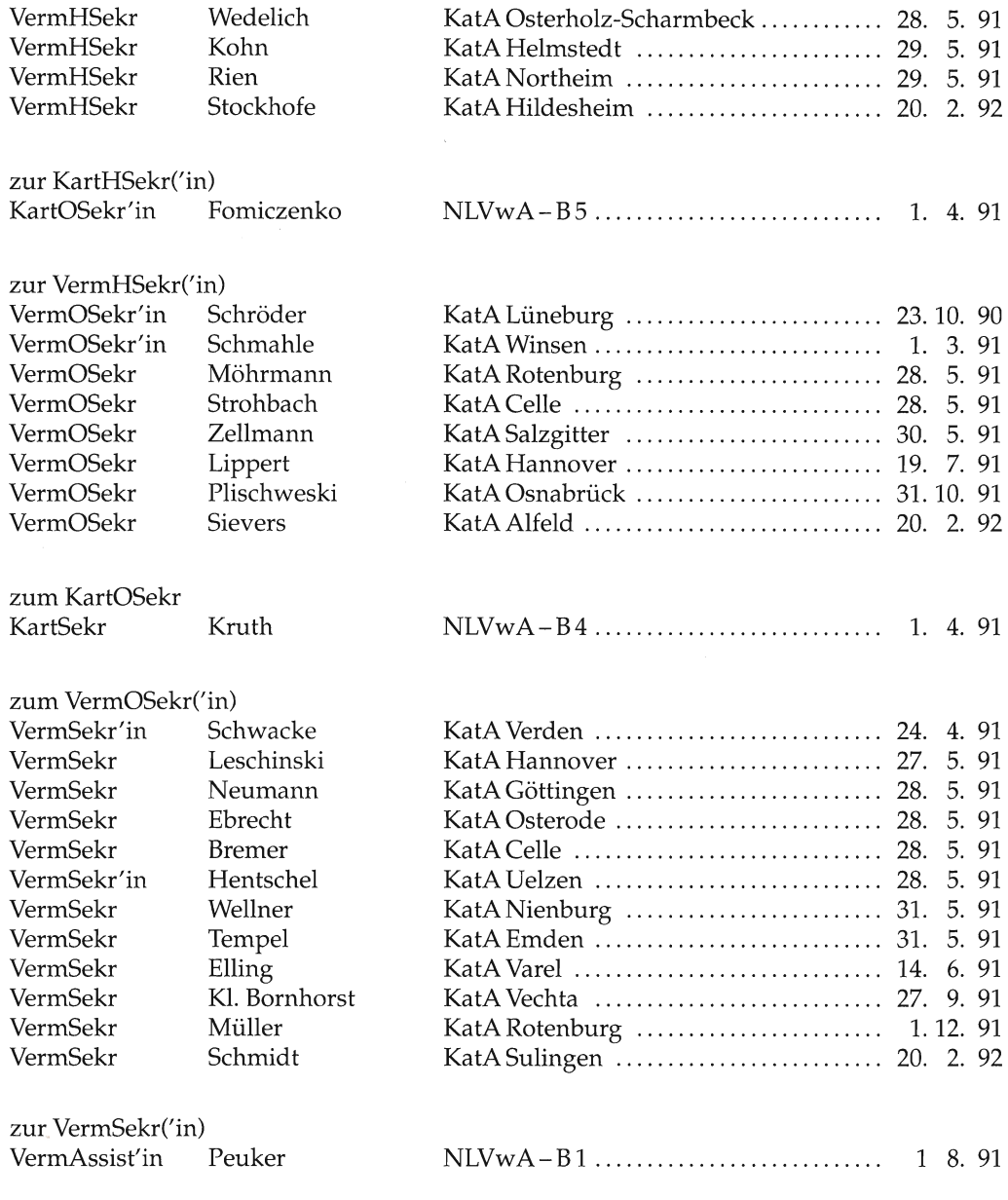

III. In den Vorbereitungsdienst eingestellt:

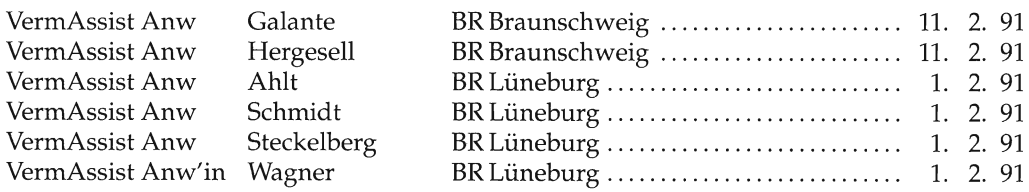

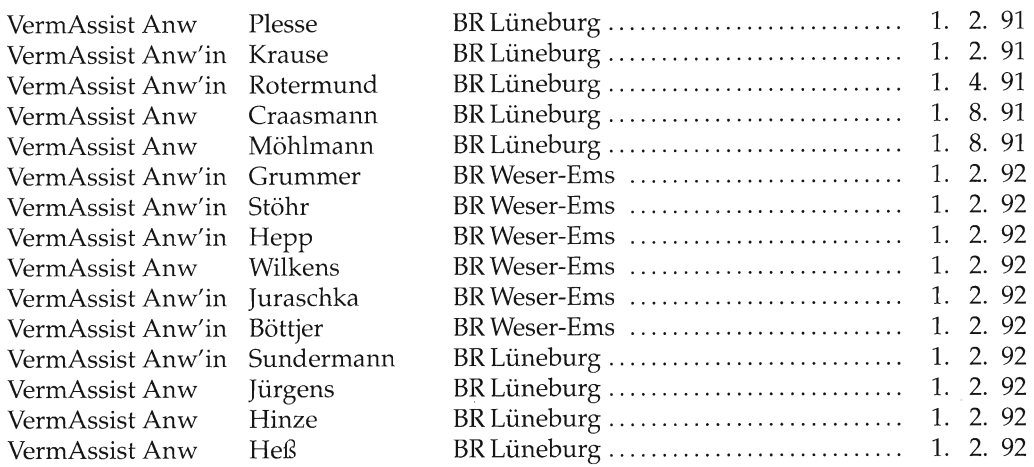

# IV. Versetzt:

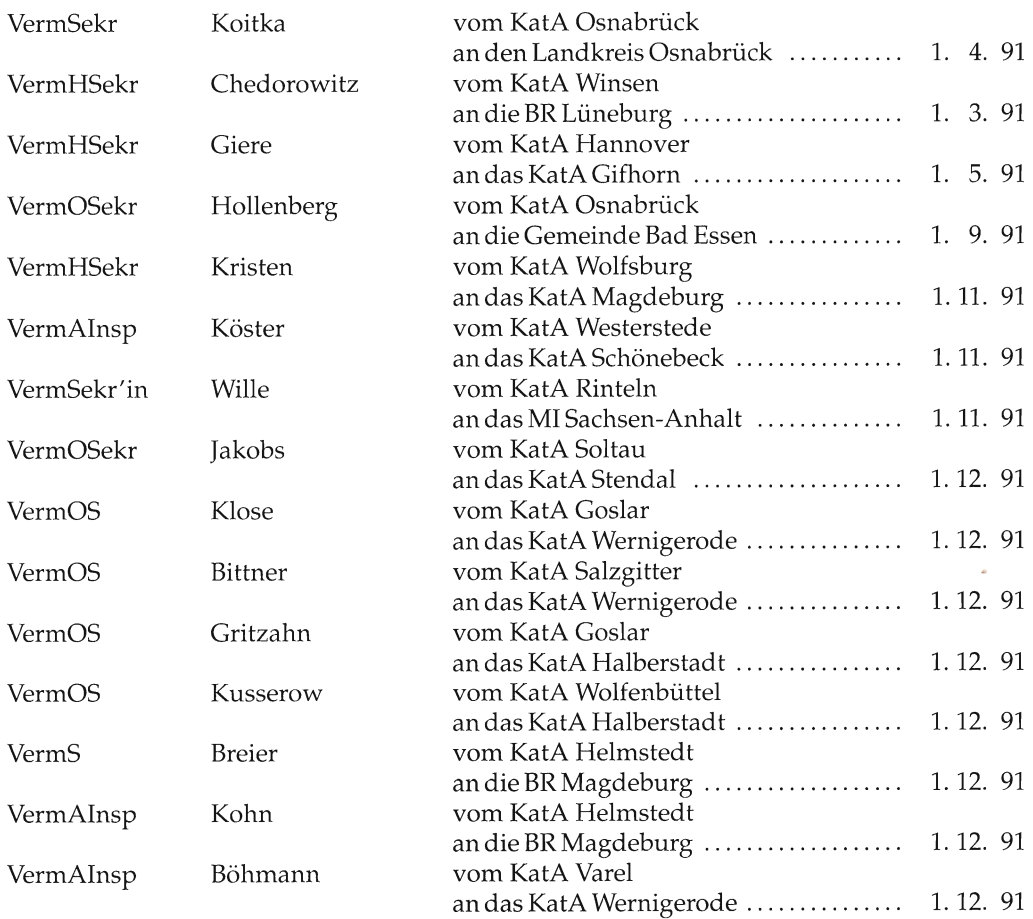

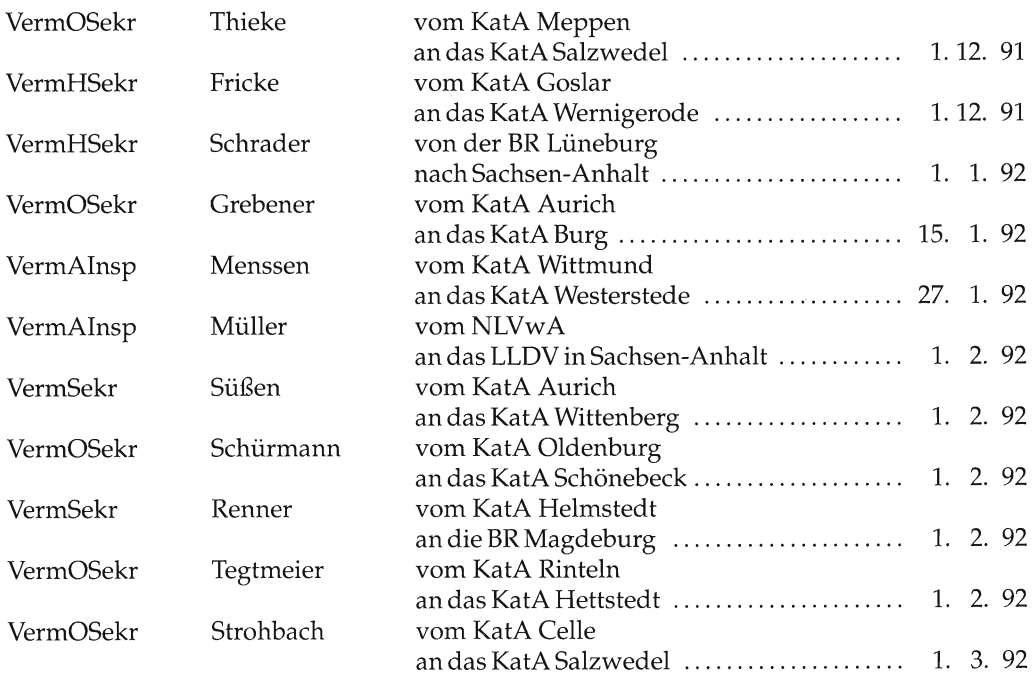

# V. Auf eigenem Antrag entlassen:

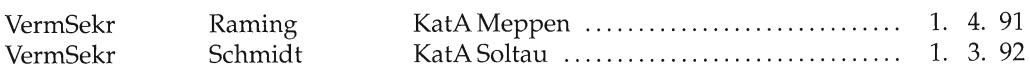

# VI. In den Ruhestand versetzt:

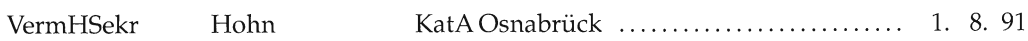

# Weitere Nachrichten

# Liste der Öffenttich bestellten Vennessungsingenieure Eintragung:

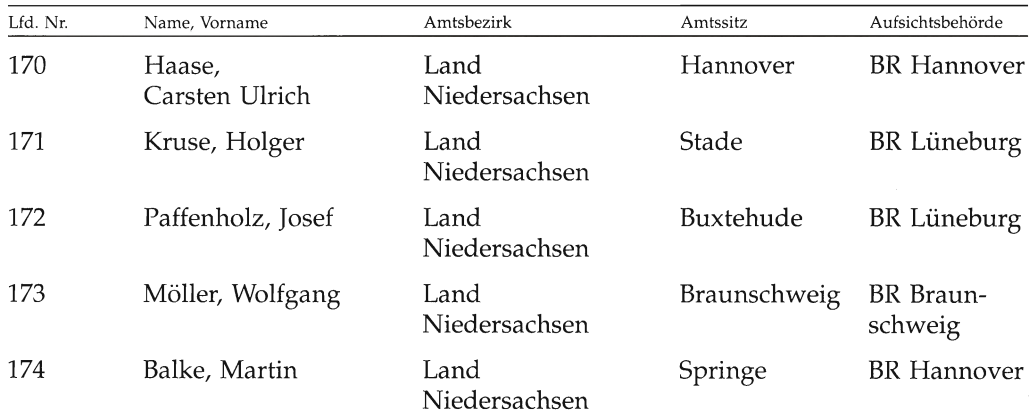

Iöschung:

Der Dipl. Ing. Wolfgang Schaefer, Amtssitz Delmenhorst, ist mit Ablauf des 31.12.1991, auf seinen Antrag aus dem Amt des Offentlich bestellten Vermessungsingenieurs entlassen worden.

# Anschriften der Mitarbeiter dieses Heftes

Dr-Ing. Hartmut Sellge, Ministerialrat im Niedersächsischen Innenministerium, Lavesallee 6,3000 Hannover 1

Bernd Schulte, Vermessungsrat beim Katasteramt Celle, Mühlenstraße 3/4, 3100 Celle

Hans-Peter Göbel, Vermessungsrat im Niedersächsischen Landesverwaltungsamt - Landesvermessung -, Warmbüchenkamp 2,3000 Hannover L

Günter Rossol, Vermessungsoberrat im Niedersächsischen Landesverwaltungsamt - Landesvermessung -, Warmbüchenkamp 2,3000 Hannover L

Matthias Rieken, Vermessungshauptsekretär beim Katasteramt Wilhelmshaven, Peterstraße 53, 2940 Wilhelmshaven

Dr.-Ing. Hans Bauer, Abteilungsdirektor, Leiter der Abteilung Landesvermessung des Niedersächsischen Landesverwaltungsamtes, Warmbüchenkamp 2, 3000. Hannover 1

Dr.-Ing. Ernst Jäger, Vermessungsassessor im Niedersächsischen Landesverwaltungsamt – Landesvermessung –, Warmbüchenkamp 2, 3000 Hannover 1

# Einsendeschluß für Manuskripte

 $\mathbf{r}$ 

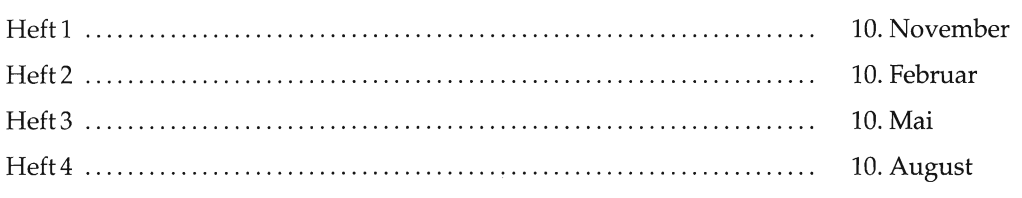